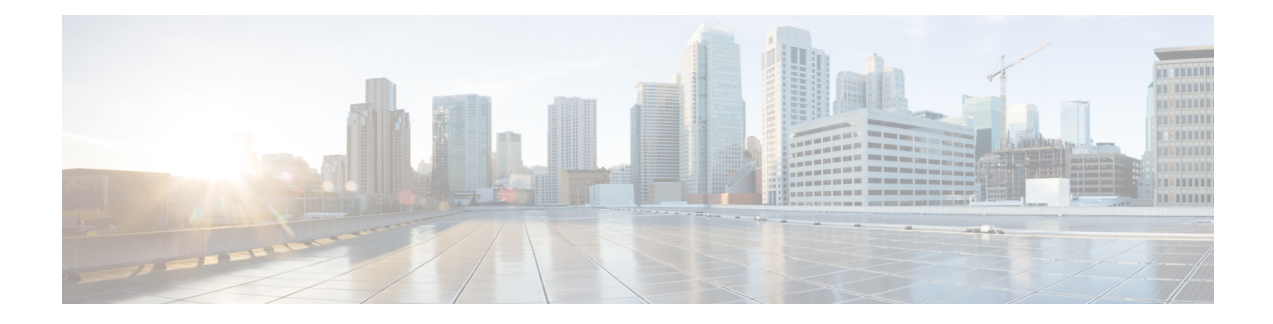

# **Sample L3 Interchassis HA Configuration**

This chapter provides a sample interchassis wsg-service High Availability (HA) configuration for SecGW functionality between four VPC-VSM instances (StarOS VMs) running on VSMs in separate ASR 9000 chassis.

- [Configuration](#page-0-0) Overview, on page 1
- ASR 9000 Chassis RSP [Configuration](#page-1-0) (IOS-XR), on page 2
- SecGW VM [Configuration](#page-30-0) (StarOS), on page 31

# <span id="page-0-0"></span>**Configuration Overview**

Interchassis Layer 3 redundancy supports hot standby redundancy between two VPC-VSM instances in different ASR 9000 chassis. The standby instance is ready to become active once a switchover is triggered. SA re-negotiation is not required and traffic loss is minimal.

- The route database on the standby VSM must contain only the routes that were successfully injected by the active VSM.
- L3-based HA SecGW deployment uses the onePK Routing Service Set (RSS) infrastructure to support geo-redundancy. It does this by inserting the necessary routes on the ASR 9000 RSP. The RSP then distributes the relevant routes outwardly such that external traffic would reach the active VSM instead of the standby VSM.
- For Layer 3 redundancy, the routes are injected via IOS-XR as two legs. Only the first leg of the routes is injected to IOS-XR running on the chassis with the standby VSM. The small set of secondary leg routes are reconfigured to point to the newly active VSM after the switchover.

Because of the asymmetric assignment of VSM resources among StarOS VMs, an operator should configure one-to-one mapping between StarOS VMs across active/standby VSMs in different ASR 9000 chassis. See the table below.

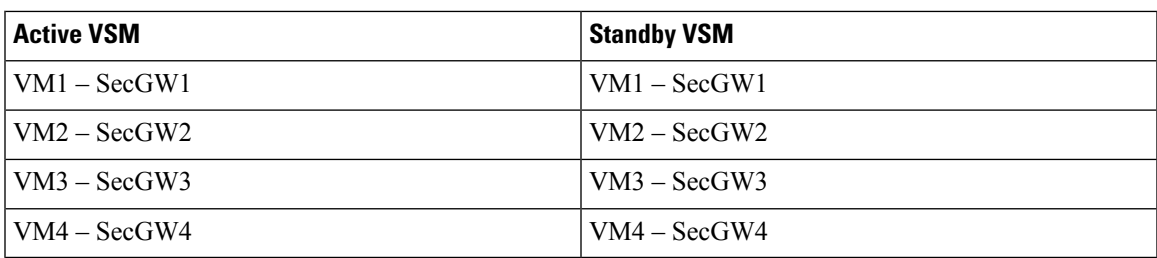

#### **Table 1: Recommended Mapping of Interchassis StarOS VMs**

Each VM will be monitored via separate HSRP configurations and connected to separate oneP (CA) sessions so that switchover of one VM will not affect the other VMs.

Sample ASR 9000 chassis RSP configurations are provided for primary and standby chassis.

The sample configurations provided for an SecGW VM (Virtual Machine) configuration must be replicated on each CPU-VM complex on both the active and standby VSMs. Each VSM supports four CPU-VM complexes (SecGWs).

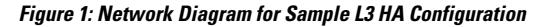

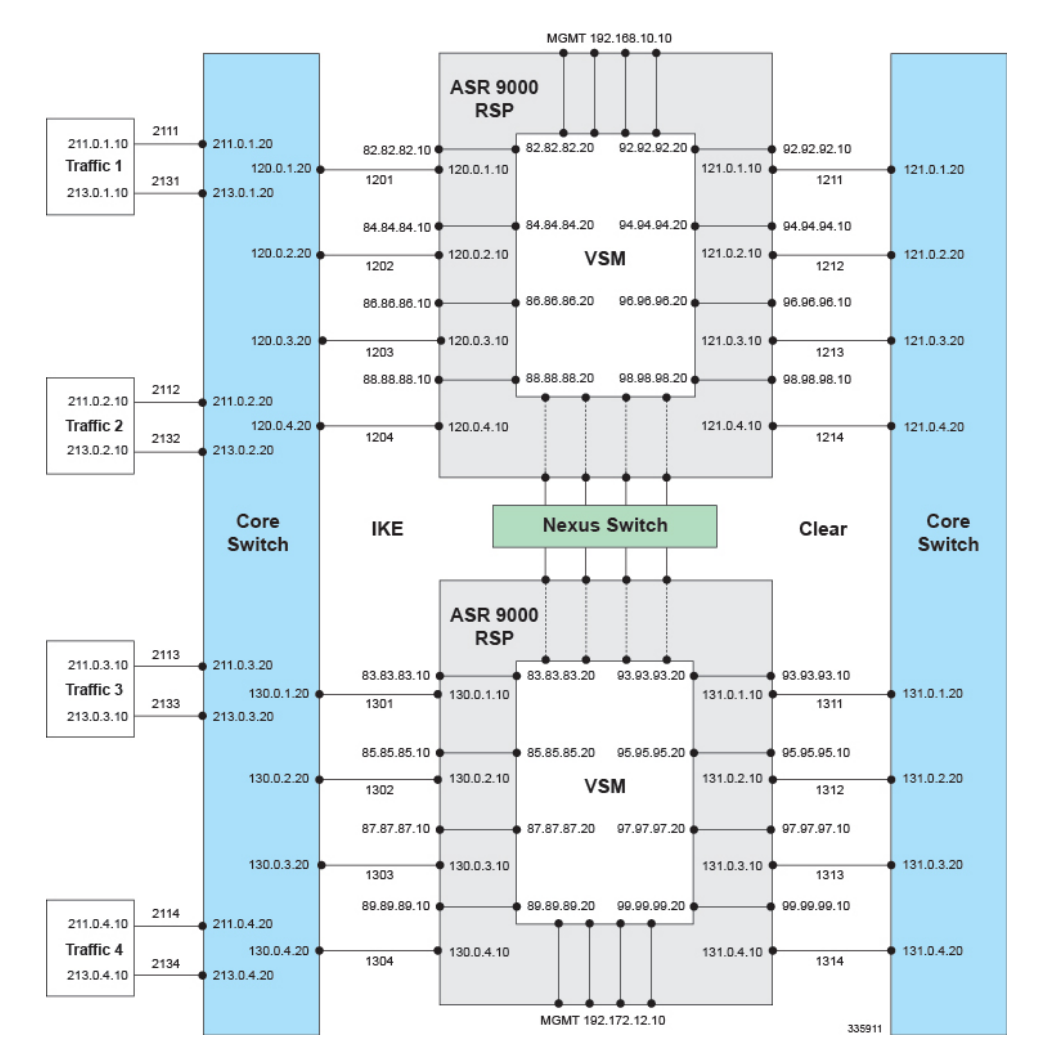

# <span id="page-1-0"></span>**ASR 9000 Chassis RSP Configuration (IOS-XR)**

#### Ú

**Important**

Primary and standby ASR 9000 chassis must be configured to handle the SecGWs (CPU-VM complexes) running on ASR 9000 VSMs. There are four CPU-VM complexes per VSM.

The sample configurations must be applied to the primary and backup ASR 9000 chassis. Each chassis will have unique and shared IP addresses to assure high availability across chassis.

Notes:

- Set basic chassis parameters
- Enable virtual services and assign virtual interfaces for each CPU-VM complex.
- Configure physical Gigabit Ethernet (GigE) ASR 9000 interfaces. Shutdown unused ports.
- Configure a GigE public interface (with VLANs) for IKE and ESP traffic on each CPU-VM complex.
- Configure a GigE private interface (with VLANs) for clear traffic on each CPU-VM complex.
- Configure a 10 Gigabit Ethernet (10GigE) interface for IKE and ESP traffic on each CPU-VM complex. Shut down unused ports.
	- Configure a VLAN on this interface for clear and SRP traffic.
	- Configure a VLAN on this interface for SRP traffic.
	- Configure a VLAN on this interface for clear traffic
- Configure a Bridged Virtual Interface (BVI) for the chassis. A BVI interface configured on the RSP is used as the sess-ip-address in all four SecGW(s) for bringing up the oneP session between the RSP and SecGW.
- Configure routing policies for pass and block traffic.
- Configure static IPv4 and IPV6 addresses.
- Configure BGP routing.
- Configure an L2 VPN.
- Configure HSRP tracking for each CPU-VM complex (shared parameters across ASR 9000 chassis).
- Configure IP Service Level Agreement (SLA) operations.

### **ASR 9000 Primary Chassis**

```
IOS XR Configuration 5.2.2
Last configuration change at <timestamp> by root
hostname <ASR9K_primary_hostname>
tftp vrf default ipv4 server homedir disk0:
telnet vrf default ipv4 server max-servers 100
domain name <domain_name>
line console
   exec-timeout 0 0
   length 50
   absolute-timeout 10000
   session-timeout 35791
line default
   exec-timeout 0 0
   length 50
vty-pool default 0 50 line-template default
onep
   transport type tls localcert onep-tp disable-remotecert-validation
virtual-service enable
```

```
virtual-service secgw1
   vnic interface TenGigE0/3/1/0
   vnic interface TenGigE0/3/1/1
   vnic interface TenGigE0/3/1/2
   activate
virtual-service secgw2
   vnic interface TenGigE0/3/1/3
   vnic interface TenGigE0/3/1/4
   vnic interface TenGigE0/3/1/5
   activate
virtual-service secgw3
   vnic interface TenGigE0/3/1/6
   vnic interface TenGigE0/3/1/7
   vnic interface TenGigE0/3/1/8
   activate
virtual-service secgw4
   vnic interface TenGigE0/3/1/9
   vnic interface TenGigE0/3/1/10
   vnic interface TenGigE0/3/1/11
   activate
ntp
   server 10.78.1.30
   server 64.104.193.12
interface Loopback1
   ipv4 address 65.65.65.1 255.255.255.255
interface MgmtEth0/RSP0/CPU0/0
   ipv4 address 10.78.1.20 255.255.255.0
interface MgmtEth0/RSP0/CPU0/1
   ipv4 address 8.40.2.10 255.255.0.0
interface GigabitEthernet0/2/0/0
   description "Public Interface: IKE and ESP Traffic"
   transceiver permit pid all
   dot1q tunneling ethertype 0x9200
interface GigabitEthernet0/2/0/0.1201
   description "Public Interface: IKE and ESP Traffic - VM1"
   ipv4 address 120.0.1.10 255.255.255.0
   ipv6 address 1201::10/64
   ipv6 enable
   encapsulation dot1q 1201
interface GigabitEthernet0/2/0/0.1202
   description "Public Interface: IKE and ESP Traffic - VM2"
   ipv4 address 120.0.2.10 255.255.255.0
   ipv6 address 1202::10/64
```

```
ipv6 enable
  encapsulation dot1q 1202
interface GigabitEthernet0/2/0/0.1203
  description "Public Interface: IKE and ESP Traffic - VM3"
  ipv4 address 120.0.3.10 255.255.255.0
  ipv6 address 1203::10/64
  ipv6 enable
  encapsulation dot1q 1203
interface GigabitEthernet0/2/0/0.1204
  description "Public Interface: IKE and ESP Traffic - VM4"
  ipv4 address 120.0.4.10 255.255.255.0
  ipv6 address 1204::10/64
  ipv6 enable
  encapsulation dot1q 1204
interface GigabitEthernet0/2/0/1
  speed 1000
  transceiver permit pid all
  l2transport
interface GigabitEthernet0/2/0/2
  shutdown
interface GigabitEthernet0/2/0/3
  description "Private Interface, Clear Traffic"
  transceiver permit pid all
  dot1q tunneling ethertype 0x9200
interface GigabitEthernet0/2/0/3.1211
  description "Private Interface, Clear Traffic - VM1"
  ipv4 address 121.0.1.10 255.255.255.0
  ipv6 address 1211::10/64
  ipv6 enable
  encapsulation dot1q 1211
interface GigabitEthernet0/2/0/3.1212
  description "Private Interface, Clear Traffic - VM2"
  ipv4 address 121.0.2.10 255.255.255.0
  ipv6 address 1212::10/64
  ipv6 enable
  encapsulation dot1q 1212
interface GigabitEthernet0/2/0/3.1213
  description "Private Interface, Clear Traffic - VM3"
  ipv4 address 121.0.3.10 255.255.255.0
  ipv6 address 1213::10/64
  ipv6 enable
  encapsulation dot1q 1213
interface GigabitEthernet0/2/0/3.1214
```
**description "Private Interface, Clear Traffic - VM4" ipv4 address 121.0.4.10 255.255.255.0 ipv6 address 1214::10/64 ipv6 enable encapsulation dot1q 1214 interface GigabitEthernet0/2/0/4 shutdown interface GigabitEthernet0/2/0/5 shutdown interface GigabitEthernet0/2/0/6 shutdown interface GigabitEthernet0/2/0/7 shutdown interface GigabitEthernet0/2/0/8 shutdown interface GigabitEthernet0/2/0/9 shutdown interface GigabitEthernet0/2/0/10 shutdown interface GigabitEthernet0/2/0/11 shutdown interface GigabitEthernet0/2/0/12 shutdown interface GigabitEthernet0/2/0/13 shutdown interface GigabitEthernet0/2/0/14 shutdown interface GigabitEthernet0/2/0/15 shutdown interface GigabitEthernet0/2/0/16 shutdown interface GigabitEthernet0/2/0/17 shutdown interface GigabitEthernet0/2/0/18 speed 1000 transceiver permit pid all dot1q tunneling ethertype 0x9200 interface GigabitEthernet0/2/0/18.2061 ipv4 address 206.0.1.20 255.255.255.0**

```
ipv6 address 2026::20/64
   ipv6 enable
   encapsulation dot1q 2061
interface GigabitEthernet0/2/0/18.2062
   ipv4 address 206.0.2.20 255.255.255.0
   ipv6 address 2022::20/64
   ipv6 enable
   encapsulation dot1q 2062
interface GigabitEthernet0/2/0/18.2063
   ipv4 address 206.0.3.20 255.255.255.0
   ipv6 address 2023::20/64
   ipv6 enable
   encapsulation dot1q 2063
interface GigabitEthernet0/2/0/18.2064
   ipv4 address 206.0.4.20 255.255.255.0
   ipv6 address 2024::20/64
   ipv6 enable
   encapsulation dot1q 2064
interface GigabitEthernet0/2/0/18.2065
   ipv4 address 206.0.5.20 255.255.255.0
   ipv6 address 2025::20/64
   ipv6 enable
   encapsulation dot1q 2065
interface GigabitEthernet0/2/0/19
   shutdown
interface TenGigE0/1/1/0
   shutdown
interface TenGigE0/1/1/1
   shutdown
interface TenGigE0/1/1/2
   shutdown
interface TenGigE0/1/1/3
   shutdown
interface TenGigE0/1/1/4
   shutdown
interface TenGigE0/1/1/5
   shutdown
interface TenGigE0/1/1/6
   shutdown
interface TenGigE0/1/1/7
   shutdown
```
**interface TenGigE0/1/1/8 shutdown interface TenGigE0/1/1/9 shutdown interface TenGigE0/1/1/10 shutdown interface TenGigE0/1/1/11 shutdown interface TenGigE0/3/1/0 description "IKE traffic VM1" transceiver permit pid all dot1q tunneling ethertype 0x9200 interface TenGigE0/3/1/0.1201 description "IKE traffic for VM1" ipv4 address 82.82.82.10 255.255.255.0 ipv6 address 2082::10/64 encapsulation dot1q 1201 interface TenGigE0/3/1/1 description "Clear and srp traffic VM1" transceiver permit pid all dot1q tunneling ethertype 0x9200 interface TenGigE0/3/1/1.1211 description "clear traffic VM1" ipv4 address 92.92.92.10 255.255.255.0 ipv6 address 2092::10/64 encapsulation dot1q 1211 interface TenGigE0/3/1/1.1221 description "srp traffic VM1" ipv4 address 72.72.72.10 255.255.255.0 ipv6 address 2071::10/64 encapsulation dot1q 1221 interface TenGigE0/3/1/2 transceiver permit pid all l2transport interface TenGigE0/3/1/3 description "IKE traffic VM2" transceiver permit pid all dot1q tunneling ethertype 0x9200 interface TenGigE0/3/1/3.1202 description "IKE traffic for VM2" ipv4 address 84.84.84.10 255.255.255.0**

**ipv6 address 2084::10/64 encapsulation dot1q 1202 interface TenGigE0/3/1/4 description "Clear and srp traffic VM2" transceiver permit pid all dot1q tunneling ethertype 0x9200 interface TenGigE0/3/1/4.1212 description "clear traffic VM2" ipv4 address 94.94.94.10 255.255.255.0 ipv6 address 2094::10/64 encapsulation dot1q 1212 interface TenGigE0/3/1/4.1222 description "srp traffic VM2" ipv4 address 74.74.74.10 255.255.255.0 ipv6 address 2074::10/64 encapsulation dot1q 1222 interface TenGigE0/3/1/5 transceiver permit pid all l2transport interface TenGigE0/3/1/6 description "IKE traffic VM3" transceiver permit pid all dot1q tunneling ethertype 0x9200 interface TenGigE0/3/1/6.1203 description "IKE traffic for VM3" ipv4 address 86.86.86.10 255.255.255.0 ipv6 address 2086::10/64 encapsulation dot1q 1203 interface TenGigE0/3/1/7 description "Clear and srp traffic VM3" transceiver permit pid all dot1q tunneling ethertype 0x9200 interface TenGigE0/3/1/7.1213 description "clear traffic VM3" ipv4 address 96.96.96.10 255.255.255.0 ipv6 address 2096::10/64 encapsulation dot1q 1213 interface TenGigE0/3/1/7.1223 description "srp traffic VM3" ipv4 address 76.76.76.10 255.255.255.0 ipv6 address 2076::10/64 encapsulation dot1q 1223 interface TenGigE0/3/1/8**

**transceiver permit pid all l2transport interface TenGigE0/3/1/9 description "IKE traffic VM4" transceiver permit pid all dot1q tunneling ethertype 0x9200 interface TenGigE0/3/1/9.1204 description "IKE traffic for VM4" ipv4 address 88.88.88.10 255.255.255.0 ipv6 address 2088::10/64 encapsulation dot1q 1204 interface TenGigE0/3/1/10 description "Clear and srp traffic VM4" transceiver permit pid all dot1q tunneling ethertype 0x9200 interface TenGigE0/3/1/10.1214 description "clear traffic VM4" ipv4 address 98.98.98.10 255.255.255.0 ipv6 address 2098::10/64 encapsulation dot1q 1214 interface TenGigE0/3/1/10.1224 description "srp traffic VM4" ipv4 address 78.78.78.10 255.255.255.0 ipv6 address 2078::10/64 encapsulation dot1q 1224 interface TenGigE0/3/1/11 transceiver permit pid all l2transport interface BVI1 ipv4 address 192.168.10.10 255.255.255.0 interface preconfigure TenGigE0/0/1/0 shutdown interface preconfigure TenGigE0/0/1/1 shutdown interface preconfigure TenGigE0/0/1/2 shutdown interface preconfigure TenGigE0/0/1/3 shutdown interface preconfigure TenGigE0/0/1/4 shutdown**

```
interface preconfigure TenGigE0/0/1/5
   shutdown
interface preconfigure TenGigE0/0/1/6
   shutdown
interface preconfigure TenGigE0/0/1/7
   shutdown
interface preconfigure TenGigE0/0/1/8
   shutdown
interface preconfigure TenGigE0/0/1/9
   shutdown
interface preconfigure TenGigE0/0/1/10
   shutdown
interface preconfigure TenGigE0/0/1/11
   shutdown
route-policy pass-all
   pass
end-policy
route-policy block-ike-01
   if destination in (23.23.23.23/32 le 32) then
      drop
   endif
   if destination in (2023::23/128 le 128) then
      drop
   endif
   pass
end-policy
route-policy block-ike-02
   if destination in (33.33.33.33/32 le 32) then
      drop
   endif
   if destination in (2033::33/128 le 128) then
      drop
   endif
   pass
end-policy
route-policy block-ike-03
   if destination in (43.43.43.43/32 le 32) then
      drop
   endif
   if destination in (2043::43/128 le 128) then
      drop
   endif
   pass
```

```
end-policy
route-policy block-ike-04
   if destination in (53.53.53.53/32 le 32) then
      drop
   endif
   if destination in (2053::53/128 le 128) then
      drop
   endif
   pass
end-policy
route-policy pass-only-ike-01
   if destination in (23.23.23.23/32 le 32) then
      pass
   endif
   if destination in (2023::23/128 le 128) then
      pass
   endif
end-policy
route-policy pass-only-ike-02
   if destination in (33.33.33.33/32 le 32) then
      pass
   endif
   if destination in (2033::33/128 le 128) then
      pass
   endif
end-policy
route-policy pass-only-ike-03
   if destination in (43.43.43.43/32 le 32) then
      pass
   endif
   if destination in (2043::43/128 le 128) then
      pass
   endif
end-policy
route-policy pass-only-ike-04
   if destination in (53.53.53.53/32 le 32) then
      pass
   endif
   if destination in (2053::53/128 le 128) then
      pass
   endif
end-policy
router static
   address-family ipv4 unicast
      10.0.0.0/8 10.78.1.1
      10.78.27.0/24 10.78.1.1
      11.0.0.0/8 120.0.1.20
```
**15.0.0.0/8 120.0.2.20 17.0.0.0/8 120.0.3.20 19.0.0.0/8 120.0.4.20 64.0.0.0/8 10.78.1.1 65.65.0.0/16 121.0.1.20 66.66.0.0/16 121.0.2.20 67.67.0.0/16 121.0.3.20 68.68.0.0/16 121.0.4.20 73.73.73.0/24 206.0.1.30 75.75.75.0/24 206.0.1.30 77.77.77.0/24 206.0.1.30 79.79.79.0/24 206.0.1.30 202.153.144.25/32 8.40.0.1 211.0.1.0/24 120.0.1.20 211.0.2.0/24 120.0.2.20 211.0.3.0/24 120.0.3.20 211.0.4.0/24 120.0.4.20 213.0.1.0/24 121.0.1.20 213.0.2.0/24 121.0.2.20 213.0.3.0/24 121.0.3.20 213.0.4.0/24 121.0.4.20 router bgp 2000 bgp router-id 2.2.2.2 address-family ipv4 unicast redistribute application hsrp redistribute application hsrp-2-1 redistribute application hsrp-2-2 redistribute application hsrp-2-3 redistribute application hsrp-2-4 allocate-label all address-family ipv6 unicast redistribute application hsrp allocate-label all neighbor 120.0.1.20 remote-as 6000 address-family ipv4 unicast route-policy pass-only-ike-01 out neighbor 120.0.2.20 remote-as 6000 address-family ipv4 unicast route-policy pass-only-ike-02 out neighbor 120.0.3.20 remote-as 6000 address-family ipv4 unicast route-policy pass-only-ike-03 out** **neighbor 120.0.4.20 remote-as 6000 address-family ipv4 unicast route-policy pass-only-ike-04 out**

**neighbor 121.0.1.20 remote-as 6000 address-family ipv4 unicast route-policy block-ike-01 out**

**neighbor 121.0.2.20 remote-as 6000 address-family ipv4 unicast route-policy block-ike-02 out**

**neighbor 121.0.3.20 remote-as 6000 address-family ipv4 unicast route-policy block-ike-03 out**

**neighbor 121.0.4.20 remote-as 6000 address-family ipv4 unicast route-policy block-ike-04 out**

#### **l2vpn**

**xconnect group wsg**

**bridge group wsg bridge-domain mgmt interface TenGigE0/3/1/2**

**interface TenGigE0/3/1/5**

**interface TenGigE0/3/1/8**

**interface TenGigE0/3/1/11**

**interface GigabitEthernet0/2/0/1**

**routed interface BVI1**

**router hsrp interface GigabitEthernet0/2/0/18.2062 address-family ipv4 hsrp 401**

```
preempt
            priority 101
            address 206.0.2.110
            track object PublicHsrp
            track object WsgIPsla-1
            track object PrivateHsrp
  interface GigabitEthernet0/2/0/18.2063
      address-family ipv4
         hsrp 402
            timers msec 300 msec 900
            preempt
            priority 101
            address 206.0.3.120
            track object PublicHsrp
            track object WsgIPsla-2
            track object PrivateHsrp
  interface GigabitEthernet0/2/0/18.2064
      address-family ipv4
         hsrp 403
            timers msec 300 msec 900
            preempt
            priority 101
            address 206.0.4.130
            track object PublicHsrp
            track object WsgIPsla-3
            track object PrivateHsrp
  interface GigabitEthernet0/2/0/18.2065
      address-family ipv4
         hsrp 404
            timers msec 300 msec 900
            preempt
            priority 101
            address 206.0.5.140
            track object PublicHsrp
            track object WsgIPsla-4
            track object PrivateHsrp
crypto ca trustpoint onep-tp
      crl optional
      subject-name CN=<ASR9K_primary_hostname>.<domain_name>
      enrollment url terminal
```
**timers msec 300 msec 900**

**ipsla operation 100 type icmp echo destination address 82.82.82.100 timeout 300 frequency 1 operation 200 type icmp echo destination address 84.84.84.100 timeout 300 frequency 1 operation 300 type icmp echo destination address 86.86.86.100 timeout 300 frequency 1 operation 400 type icmp echo destination address 88.88.88.100 timeout 300 frequency 1 schedule operation 100 start-time now life forever schedule operation 200 start-time now life forever schedule operation 300 start-time now life forever schedule operation 400 start-time now life forever track PublicHsrp type line-protocol state interface GigabitEthernet0/2/0/0 delay up 1 delay down 1 track WsgIPsla-1**

```
type rtr 100 reachability
  delay up 1
  delay down 1
track WsgIPsla-2
  type rtr 200 reachability
  delay up 1
  delay down 1
track WsgIPsla-3
  type rtr 300 reachability
  delay up 1
  delay down 1
track WsgIPsla-4
  type rtr 400 reachability
  delay up 1
  delay down 1
track PrivateHsrp
  type line-protocol state
      interface GigabitEthernet0/2/0/3
  delay up 1
  delay down 1
end
```
### **ASR 9000 Backup Chassis**

```
IOS XR Configuration 5.2.2
Last configuration change at<timestamp> by root
hostname <ASR9K_backup_hostname>
logging events level informational
tftp vrf default ipv4 server homedir disk0: max-servers 10
telnet vrf default ipv4 server max-servers 100
domain name <domain_name>
cdp advertise v1
vrf clear
line console
   exec-timeout 0 0
   length 50
   session-timeout 35791
line default
   exec-timeout 0 0
   length 50
   absolute-timeout 10000
   session-timeout 35791
```

```
vty-pool default 0 50 line-template default
onep
   transport type tls localcert onep-tp disable-remotecert-validation
virtual-service enable
virtual-service secgw1
   vnic interface TenGigE0/1/1/0
   vnic interface TenGigE0/1/1/1
   vnic interface TenGigE0/1/1/2
   activate
virtual-service secgw2
   vnic interface TenGigE0/1/1/3
   vnic interface TenGigE0/1/1/4
   vnic interface TenGigE0/1/1/5
   activate
virtual-service secgw3
   vnic interface TenGigE0/1/1/6
   vnic interface TenGigE0/1/1/7
   vnic interface TenGigE0/1/1/8
   activate
virtual-service secgw4
   vnic interface TenGigE0/1/1/9
   vnic interface TenGigE0/1/1/10
   vnic interface TenGigE0/1/1/11
   activate
interface Loopback1
   ipv4 address 65.65.65.1 255.255.255.255
interface MgmtEth0/RSP0/CPU0/0
   ipv4 address 10.78.1.30 255.255.255.0
interface MgmtEth0/RSP0/CPU0/1
   ipv4 address 8.40.4.100 255.255.0.0
interface GigabitEthernet0/2/0/0
   description "Private Interface: IKE and ESP Traffic"
   transceiver permit pid all
   dot1q tunneling ethertype 0x9200
interface GigabitEthernet0/2/0/0.1301
   description "Private Interface: IKE and ESP Traffic - VM1"
   ipv4 address 130.0.1.10 255.255.255.0
   ipv6 address 1301::10/64
   ipv6 enable
   encapsulation dot1q 1301
interface GigabitEthernet0/2/0/0.1302
   description "Private Interface: IKE and ESP Traffic - VM2"
   ipv4 address 130.0.2.10 255.255.255.0
```

```
ipv6 address 1302::10/64
  ipv6 enable
  encapsulation dot1q 1302
interface GigabitEthernet0/2/0/0.1303
  description "Private Interface: IKE and ESP Traffic - VM3"
  ipv4 address 130.0.3.10 255.255.255.0
  ipv6 address 1303::10/64
  ipv6 enable
  encapsulation dot1q 1303
interface GigabitEthernet0/2/0/0.1304
  description "Private Interface: IKE and ESP Traffic - VM4"
  ipv4 address 130.0.4.10 255.255.255.0
  ipv6 address 1304::10/64
  ipv6 enable
  encapsulation dot1q 1304
interface GigabitEthernet0/2/0/1
  description "Public Interface, Clear Traffic"
  transceiver permit pid all
  dot1q tunneling ethertype 0x9200
interface GigabitEthernet0/2/0/1.1311
  description "Public Interface, Clear Traffic - VM1"
  ipv4 address 131.0.1.10 255.255.255.0
  ipv6 address 1311::10/64
  ipv6 enable
  encapsulation dot1q 1311
interface GigabitEthernet0/2/0/1.1312
  description "Public Interface, Clear Traffic - VM2"
  ipv4 address 131.0.2.10 255.255.255.0
  ipv6 address 1312::10/64
  ipv6 enable
  encapsulation dot1q 1312
interface GigabitEthernet0/2/0/1.1313
  description "Public Interface, Clear Traffic - VM3"
  ipv4 address 131.0.3.10 255.255.255.0
  ipv6 address 1313::10/64
  ipv6 enable
  encapsulation dot1q 1313
interface GigabitEthernet0/2/0/1.1314
  description "Public Interface, Clear Traffic - VM4"
  ipv4 address 131.0.4.10 255.255.255.0
  ipv6 address 1314::10/64
  ipv6 enable
  encapsulation dot1q 1314
interface GigabitEthernet0/2/0/2
  speed 1000
```
**l2transport interface GigabitEthernet0/2/0/3 shutdown interface GigabitEthernet0/2/0/4 shutdown interface GigabitEthernet0/2/0/5 shutdown interface GigabitEthernet0/2/0/6 shutdown interface GigabitEthernet0/2/0/7 shutdown interface GigabitEthernet0/2/0/8 shutdown interface GigabitEthernet0/2/0/9 shutdown interface GigabitEthernet0/2/0/10 shutdown interface GigabitEthernet0/2/0/11 shutdown interface GigabitEthernet0/2/0/12 shutdown interface GigabitEthernet0/2/0/13 shutdown interface GigabitEthernet0/2/0/14 shutdown interface GigabitEthernet0/2/0/15 shutdown interface GigabitEthernet0/2/0/16 shutdown interface GigabitEthernet0/2/0/17 shutdown interface GigabitEthernet0/2/0/18 speed 1000 transceiver permit pid all dot1q tunneling ethertype 0x9200**

**transceiver permit pid all**

**interface GigabitEthernet0/2/0/18.2061**

```
ipv4 address 206.0.1.30 255.255.255.0
  ipv6 address 2026::30/64
  encapsulation dot1q 2061
interface GigabitEthernet0/2/0/18.2062
  ipv4 address 206.0.2.30 255.255.255.0
  ipv6 address 2022::30/64
  ipv6 enable
  encapsulation dot1q 2062
interface GigabitEthernet0/2/0/18.2063
  ipv4 address 206.0.3.30 255.255.255.0
  ipv6 address 2023::30/64
  ipv6 enable
  encapsulation dot1q 2063
interface GigabitEthernet0/2/0/18.2064
  ipv4 address 206.0.4.30 255.255.255.0
  ipv6 address 2024::30/64
  ipv6 enable
  encapsulation dot1q 2064
interface GigabitEthernet0/2/0/18.2065
  ipv4 address 206.0.5.30 255.255.255.0
  ipv6 address 2025::30/64
  ipv6 enable
  encapsulation dot1q 2065
interface GigabitEthernet0/2/0/19
  shutdown
interface TenGigE0/1/1/0
  description "IKE traffic VM1"
  transceiver permit pid all
  dot1q tunneling ethertype 0x9200
interface TenGigE0/1/1/0.1301
  description "IKE traffic for VM1"
  ipv4 address 83.83.83.10 255.255.255.0
  ipv6 address 2083::10/64
  encapsulation dot1q 1301
interface TenGigE0/1/1/1
  description "Clear and srp traffic VM1"
  transceiver permit pid all
  dot1q tunneling ethertype 0x9200
interface TenGigE0/1/1/1.1311
  description "clear traffic VM1"
  ipv4 address 93.93.93.10 255.255.255.0
  ipv6 address 2093::10/64
  encapsulation dot1q 1311
```
**interface TenGigE0/1/1/1.1321 description "srp traffic VM1" ipv4 address 73.73.73.10 255.255.255.0 ipv6 address 2071::10/64 encapsulation dot1q 1321 interface TenGigE0/1/1/2 transceiver permit pid all l2transport interface TenGigE0/1/1/3 description "IKE traffic VM2" transceiver permit pid all dot1q tunneling ethertype 0x9200 interface TenGigE0/1/1/3.1302 description "IKE traffic for VM2" ipv4 address 85.85.85.10 255.255.255.0 ipv6 address 2085::10/64 encapsulation dot1q 1302 interface TenGigE0/1/1/4 description "Clear and srp traffic VM2" transceiver permit pid all dot1q tunneling ethertype 0x9200 interface TenGigE0/1/1/4.1312 description "clear traffic VM2" ipv4 address 95.95.95.10 255.255.255.0 ipv6 address 2095::10/64 encapsulation dot1q 1312 interface TenGigE0/1/1/4.1322 description "srp traffic VM2" ipv4 address 75.75.75.10 255.255.255.0 ipv6 address 2075::10/64 encapsulation dot1q 1322 interface TenGigE0/1/1/5 transceiver permit pid all l2transport interface TenGigE0/1/1/6 description "IKE traffic VM3" transceiver permit pid all dot1q tunneling ethertype 0x9200 interface TenGigE0/1/1/6.1303 description "IKE traffic for VM3" ipv4 address 87.87.87.10 255.255.255.0 ipv6 address 2087::10/64 encapsulation dot1q 1303**

**interface TenGigE0/1/1/7 description "Clear and srp traffic VM3" transceiver permit pid all dot1q tunneling ethertype 0x9200**

**interface TenGigE0/1/1/7.1313 description "clear traffic VM3" ipv4 address 97.97.97.10 255.255.255.0 ipv6 address 2097::10/64 encapsulation dot1q 1313**

**interface TenGigE0/1/1/7.1323 description "srp traffic VM3" ipv4 address 77.77.77.10 255.255.255.0 ipv6 address 2077::10/64 encapsulation dot1q 1323**

**interface TenGigE0/1/1/8 transceiver permit pid all l2transport**

**interface TenGigE0/1/1/9 description "IKE traffic VM4" transceiver permit pid all dot1q tunneling ethertype 0x9200**

- **interface TenGigE0/1/1/9.1304 description "IKE traffic for VM4" ipv4 address 89.89.89.10 255.255.255.0 ipv6 address 2089::10/64 encapsulation dot1q 1304**
- **interface TenGigE0/1/1/10 description "Clear and srp traffic VM4" transceiver permit pid all dot1q tunneling ethertype 0x9200**
- **interface TenGigE0/1/1/10.1314 description "clear traffic VM4" ipv4 address 99.99.99.10 255.255.255.0 ipv6 address 2099::10/64 encapsulation dot1q 1314**

**interface TenGigE0/1/1/10.1324 description "srp traffic VM4" ipv4 address 79.79.79.10 255.255.255.0 ipv6 address 2079::10/64 encapsulation dot1q 1324**

**interface TenGigE0/1/1/11 transceiver permit pid all l2transport**

```
interface BVI1
   ipv4 address 192.172.12.10 255.255.255.0
interface preconfigure TenGigE0/3/1/0
interface preconfigure TenGigE0/3/1/1
   shutdown
interface preconfigure TenGigE0/3/1/2
   shutdown
interface preconfigure TenGigE0/3/1/3
   shutdown
interface preconfigure TenGigE0/3/1/4
interface preconfigure TenGigE0/3/1/5
interface preconfigure TenGigE0/3/1/6
interface preconfigure TenGigE0/3/1/7
   shutdown
interface preconfigure TenGigE0/3/1/8
   shutdown
interface preconfigure TenGigE0/3/1/9
   shutdown
interface preconfigure TenGigE0/3/1/10
   shutdown
interface preconfigure TenGigE0/3/1/11
   shutdown
prefix-set test
   1.1.1.1/32
end-set
route-policy test
   if rib-has-route in (1.1.1.1/32 ge 32 le 32) then
      pass
   endif
end-policy
route-policy pass-all
   pass
end-policy
route-policy test-rib
   if rib-has-route in (1.1.1.1/32) then
     pass
   endif
```

```
end-policy
route-policy block-clear
   if destination in (80.80.80.80/32 le 32) then
      drop
   endif
   pass
end-policy
route-policy block-ike-01
   if destination in (23.23.23.23/32 le 32) then
      drop
   endif
   if destination in (2023::23/128 le 128) then
      drop
   endif
   pass
end-policy
route-policy block-ike-02
   if destination in (33.33.33.33/32 le 32) then
      drop
   endif
   if destination in (2033::33/128 le 128) then
      drop
   endif
   pass
end-policy
route-policy block-ike-03
   if destination in (43.43.43.43/32 le 32) then
      drop
   endif
   if destination in (2043::43/128 le 128) then
      drop
   endif
   pass
end-policy
route-policy block-ike-04
   if destination in (53.53.53.53/32 le 32) then
      drop
   endif
   if destination in (2053::53/128 le 128) then
      drop
   endif
   pass
end-policy
route-policy pass-only-ike-01
   if destination in (23.23.23.23/32 le 32) then
      pass
   endif
```

```
if destination in (2023::23/128 le 128) then
      pass
   endif
end-policy
route-policy pass-only-ike-02
   if destination in (33.33.33.33/32 le 32) then
      pass
   endif
   if destination in (2033::33/128 le 128) then
      pass
   endif
end-policy
route-policy pass-only-ike-03
   if destination in (43.43.43.43/32 le 32) then
      pass
   endif
   if destination in (2043::43/128 le 128) then
     pass
   endif
end-policy
route-policy pass-only-ike-04
   if destination in (53.53.53.53/32 le 32) then
      pass
   endif
   if destination in (2053::53/128 le 128) then
      pass
   endif
end-policy
router static
   address-family ipv4 unicast
      10.0.0.0/8 10.78.1.1
      11.0.0.0/8 130.0.1.20
      15.0.0.0/8 130.0.2.20
      17.0.0.0/8 130.0.3.20
      19.0.0.0/8 130.0.4.20
      64.0.0.0/8 10.78.1.1
      65.65.0.0/16 131.0.1.20
      66.66.0.0/16 131.0.2.20
      67.67.0.0/16 131.0.3.20
      68.68.0.0/16 131.0.4.20
      72.72.72.0/24 206.0.1.20
      74.74.74.0/24 206.0.1.20
      76.76.76.0/24 206.0.1.20
      78.78.78.0/24 206.0.1.20
      202.153.144.25/32 8.40.0.1
      211.0.1.0/24 130.0.1.20
      211.0.2.0/24 130.0.2.20
      211.0.3.0/24 130.0.3.20
```

```
211.0.4.0/24 130.0.4.20
      213.0.1.0/24 131.0.1.20
      213.0.2.0/24 131.0.2.20
      213.0.3.0/24 131.0.3.20
      213.0.4.0/24 131.0.4.20
router bgp 3000
  bgp router-id 3.3.3.3
   address-family ipv4 unicast
      redistribute application hsrp
      redistribute application hsrp-3-1
      redistribute application hsrp-3-2
      redistribute application hsrp-3-3
      redistribute application hsrp-3-4
      allocate-label all
   neighbor 130.0.1.20
      remote-as 6000
      address-family ipv4 unicast
         route-policy pass-only-ike-01 out
   neighbor 130.0.2.20
      remote-as 6000
      address-family ipv4 unicast
         route-policy pass-only-ike-02 out
   neighbor 130.0.3.20
      remote-as 6000
      address-family ipv4 unicast
         route-policy pass-only-ike-03 out
   neighbor 130.0.4.20
      remote-as 6000
      address-family ipv4 unicast
         route-policy pass-only-ike-04 out
   neighbor 131.0.1.20
      remote-as 6000
      address-family ipv4 unicast
         route-policy block-ike-01 out
   neighbor 131.0.2.20
      remote-as 6000
      address-family ipv4 unicast
         route-policy block-ike-02 out
   neighbor 131.0.3.20
```
**remote-as 6000 address-family ipv4 unicast route-policy block-ike-03 out neighbor 131.0.4.20 remote-as 6000 address-family ipv4 unicast route-policy block-ike-04 out l2vpn xconnect group wsg bridge group wsg bridge-domain mgmt interface TenGigE0/1/1/2 interface TenGigE0/1/1/5 interface TenGigE0/1/1/8 interface TenGigE0/1/1/11 interface GigabitEthernet0/2/0/2 routed interface BVI1 router hsrp interface GigabitEthernet0/2/0/18.2062 address-family ipv4 hsrp 401 timers msec 300 msec 900 preempt priority 101 address 206.0.2.110 track object PublicHsrp track object WsgIPsla-1 track object PrivateHsrp interface GigabitEthernet0/2/0/18.2063 address-family ipv4 hsrp 402 timers msec 300 msec 900 preempt priority 101 address 206.0.3.120 track object PublicHsrp track object WsgIPsla-2 track object PrivateHsrp**

```
interface GigabitEthernet0/2/0/18.2064
      address-family ipv4
         hsrp 403
            timers msec 300 msec 900
            preempt
            priority 101
            address 206.0.4.130
            track object PublicHsrp
            track object WsgIPsla-3
            track object PrivateHsrp
   interface GigabitEthernet0/2/0/18.2065
      address-family ipv4
         hsrp 404
            timers msec 300 msec 900
            preempt
            priority 101
            address 206.0.5.140
            track object PublicHsrp
            track object WsgIPsla-4
            track object PrivateHsrp
crypto ca trustpoint onep-tp
   crl optional
   subject-name CN=<ASR9K_backup_hostname>.<domain_name>
   enrollment url terminal
ipsla
   operation 100
      type icmp echo
         destination address 83.83.83.100
         timeout 300
         frequency 1
   operation 200
      type icmp echo
         destination address 85.85.85.100
         timeout 300
         frequency 1
   operation 300
      type icmp echo
         destination address 87.87.87.100
         timeout 300
```
**frequency 1 operation 400 type icmp echo destination address 89.89.89.100 timeout 300 frequency 1 schedule operation 100 start-time now life forever schedule operation 200 start-time now life forever schedule operation 300 start-time now life forever schedule operation 400 start-time now life forever track PublicHsrp type line-protocol state interface GigabitEthernet0/2/0/0 track WsgIPsla-1 type rtr 100 reachability delay up 1 delay down 1 track WsgIPsla-2 type rtr 200 reachability delay up 1 delay down 1 track WsgIPsla-3 type rtr 300 reachability delay up 1 delay down 1 track WsgIPsla-4 type rtr 400 reachability delay up 1 delay down 1 track PrivateHsrp type line-protocol state**

Ш

**interface GigabitEthernet0/2/0/1**

**end**

# <span id="page-30-0"></span>**SecGW VM Configuration (StarOS)**

Ú

Each SecGW (CPU-VM complex) must be separately configured as described below for corresponding VSMs in both the primary and backup ASR 9000 chassis. There are four CPU-VM complexes per ASR 9000 VSM. **Important**

The unique parameters for each CPU-VM complex must correspond with interface settings configured for the primary and backup ASR 9000 chassis.

Notes:

- Enable hidden CLI test-commands.
- Install SecGW License.
- Assign unique host name per CPU-VM complex.
- Set crash log size to 2048 with compression.
- Require Session Recovery.
- Create local context with unique parameters per CPU-VM complex.
- Enable wsg-service with unique parameters per CPU-VM complex. Add SRI and RRI parameters.
- Create SRP context with unique parameters per CPU-VM complex.
- Enable Connected Apps session with unique password and session name per CPU-VM complex.
- Set wsg-lookup priorities.
- Appropriately configure ethernet ports with unique parameters per CPU-VM complex. Refer to the tables below for mapping of sample IP addresses for each SecGW.

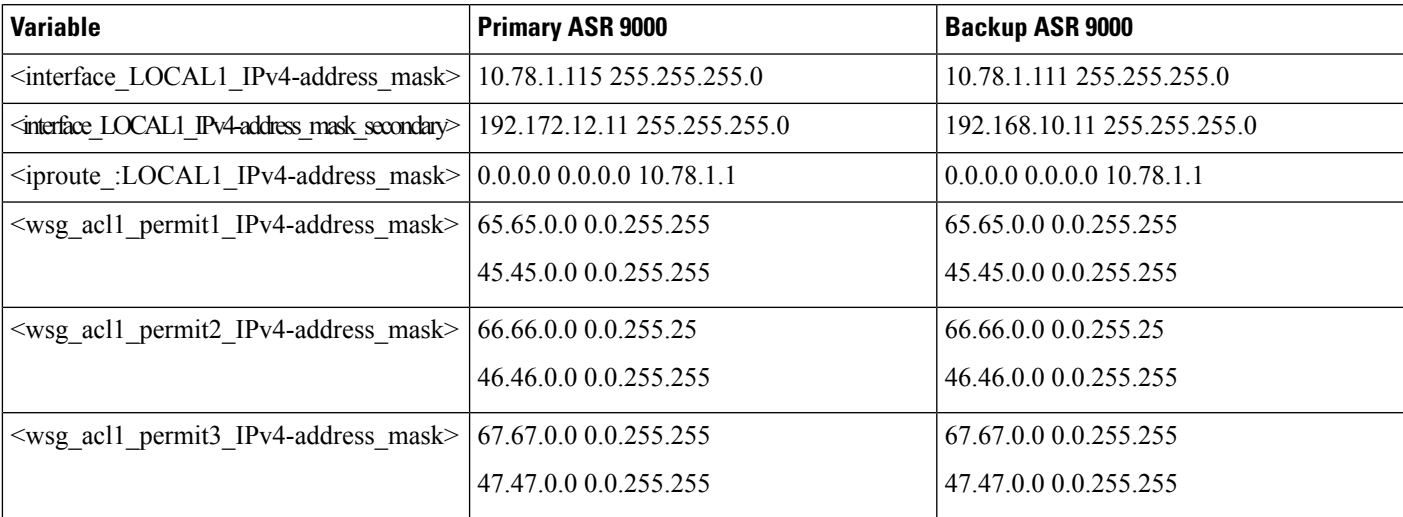

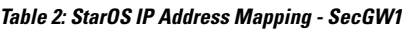

L

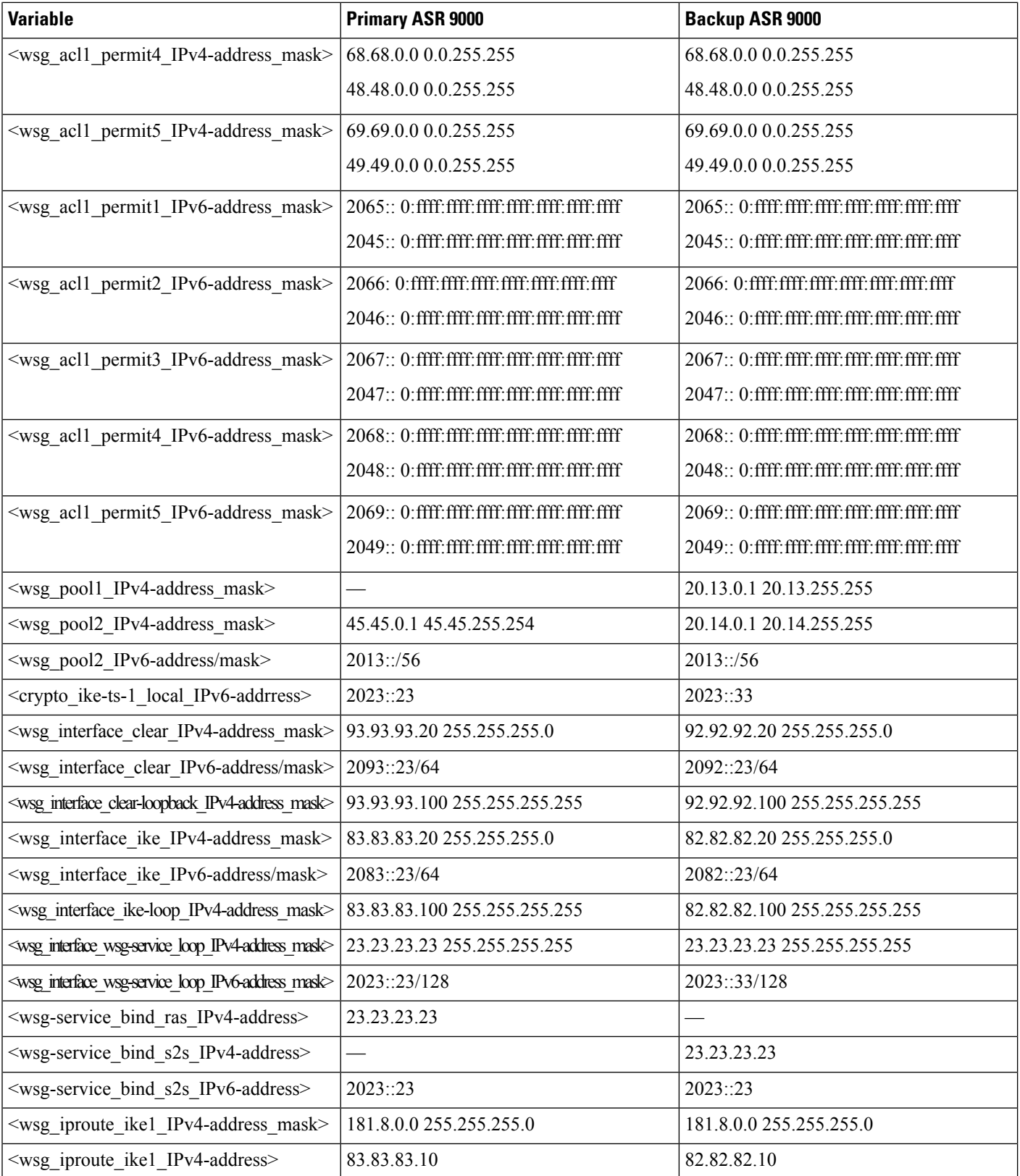

I

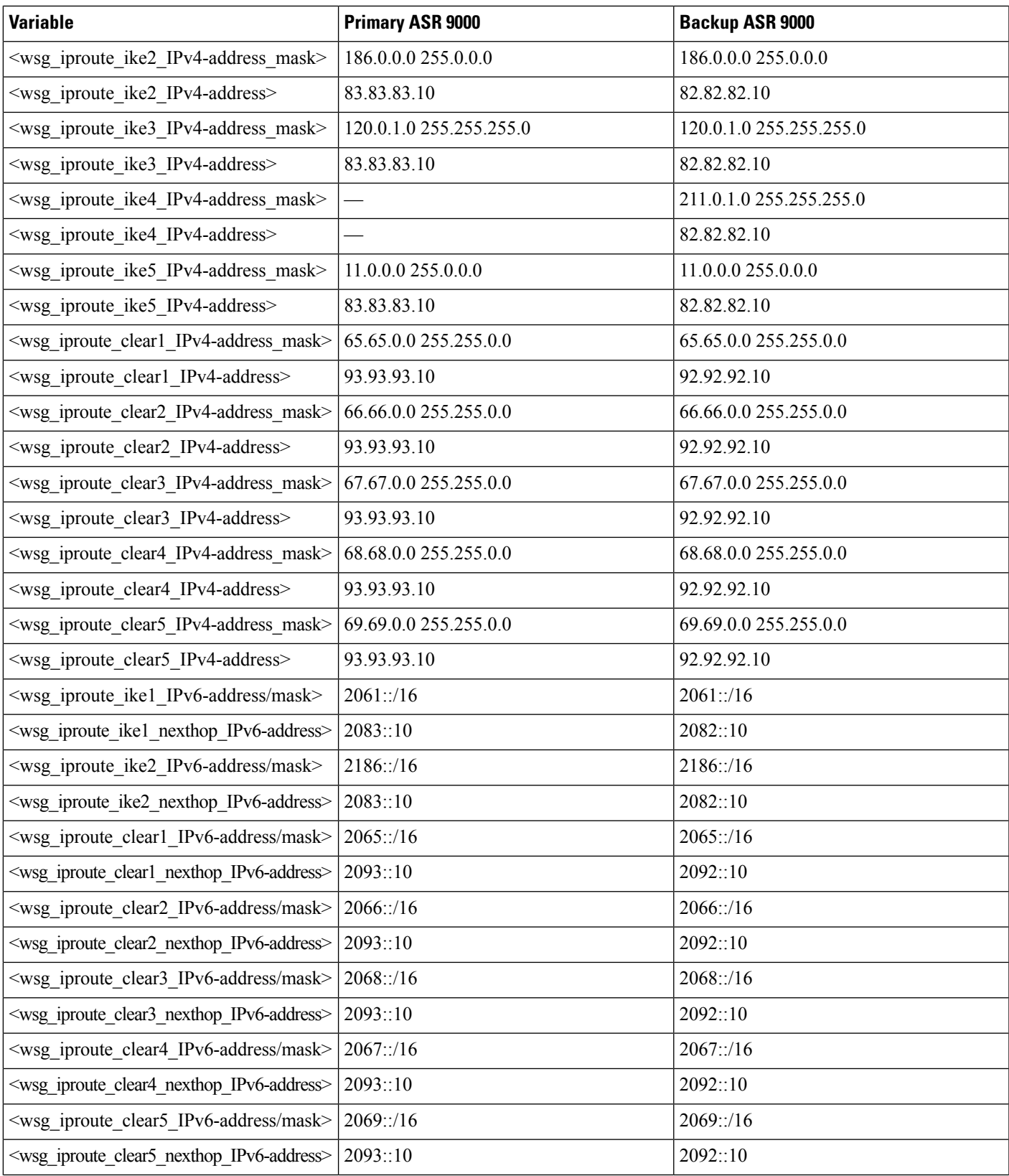

I

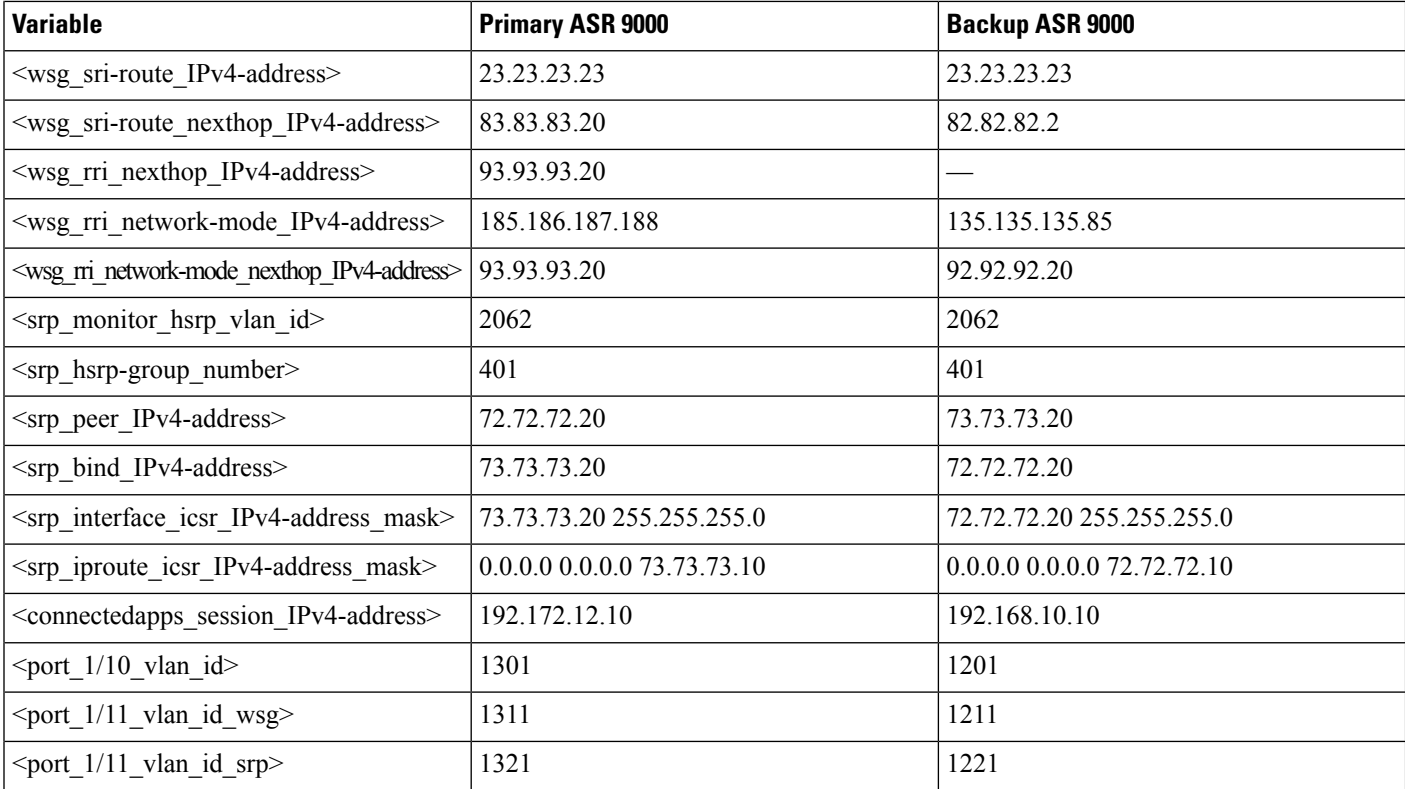

### **Table 3: StarOS IP Address Mapping - SecGW2**

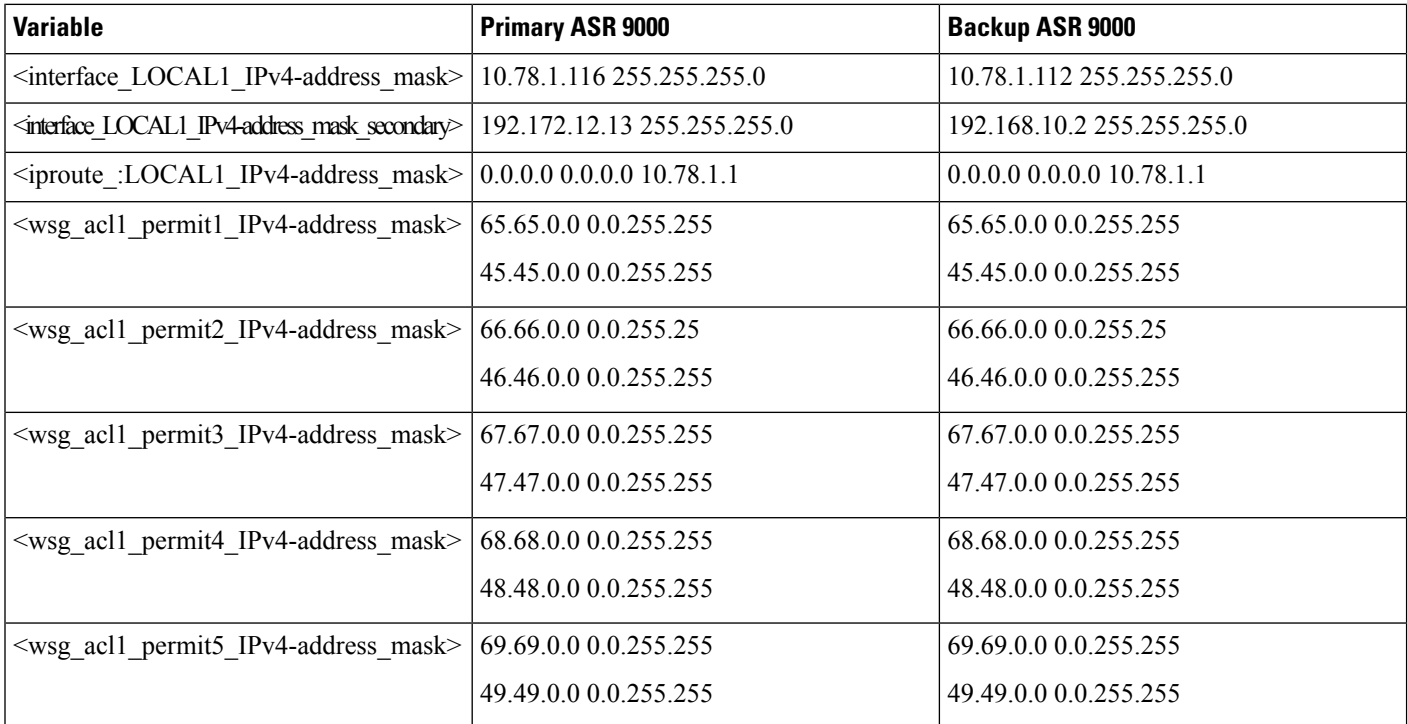

 $\mathbf l$ 

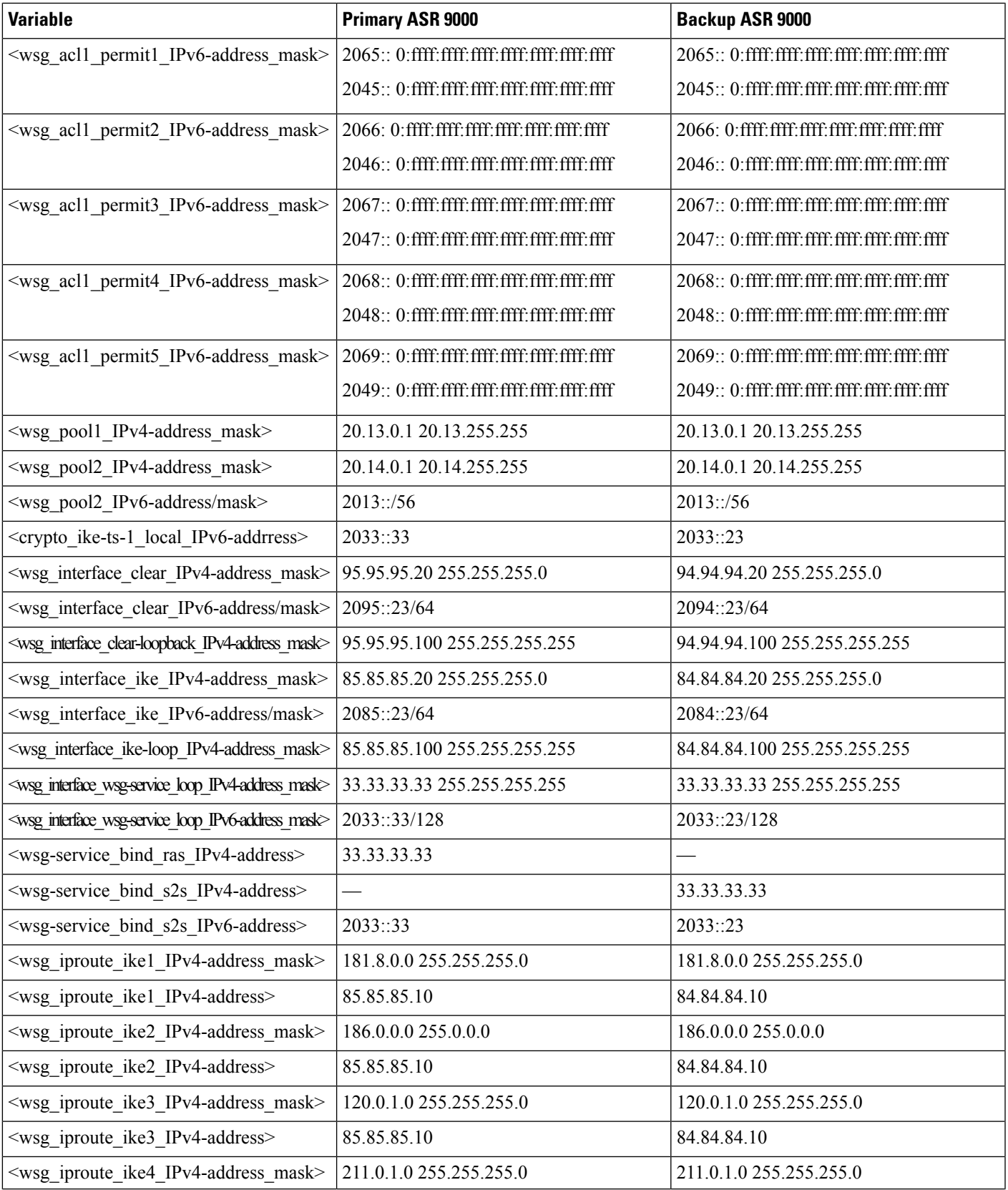

I

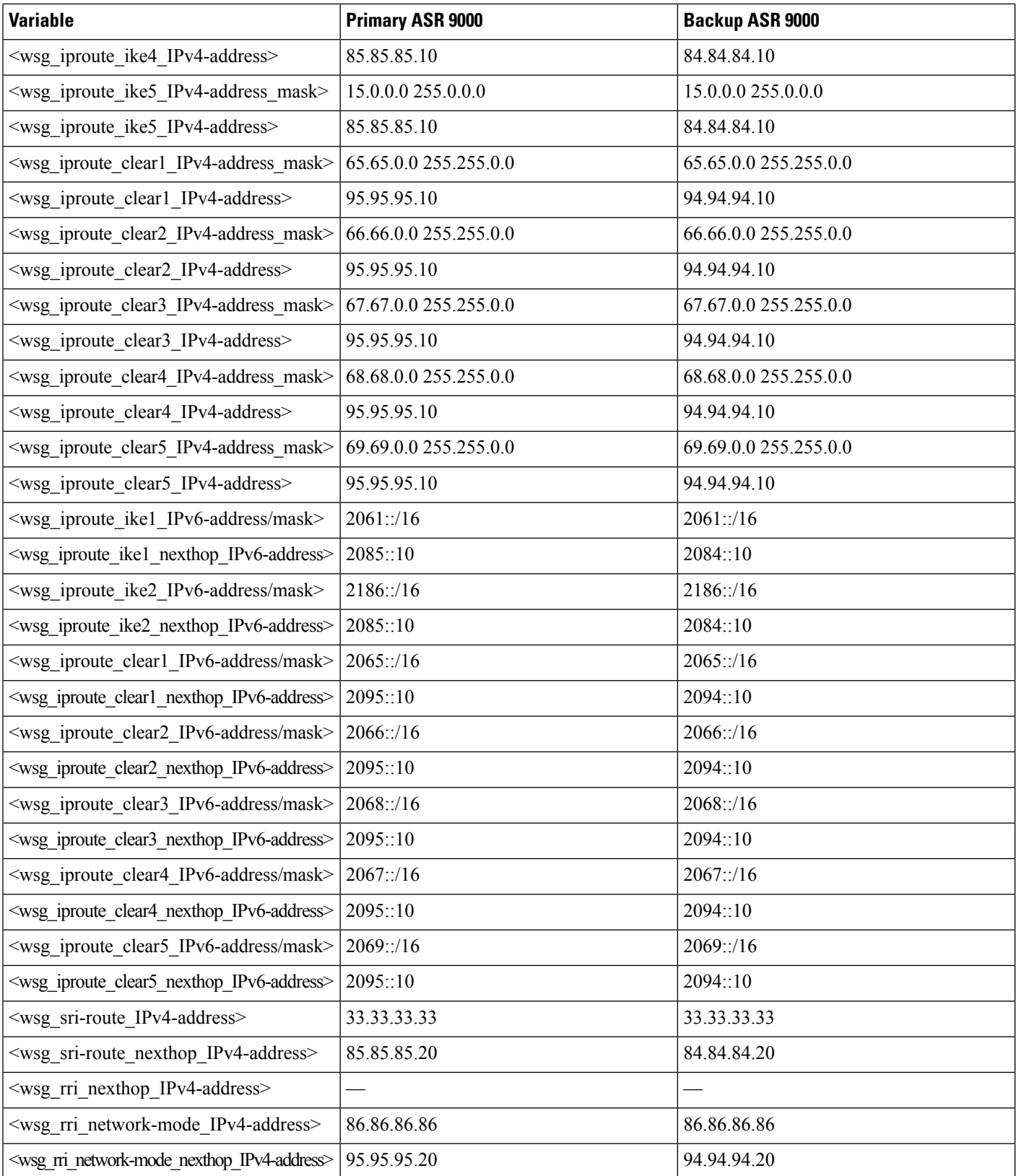

ı

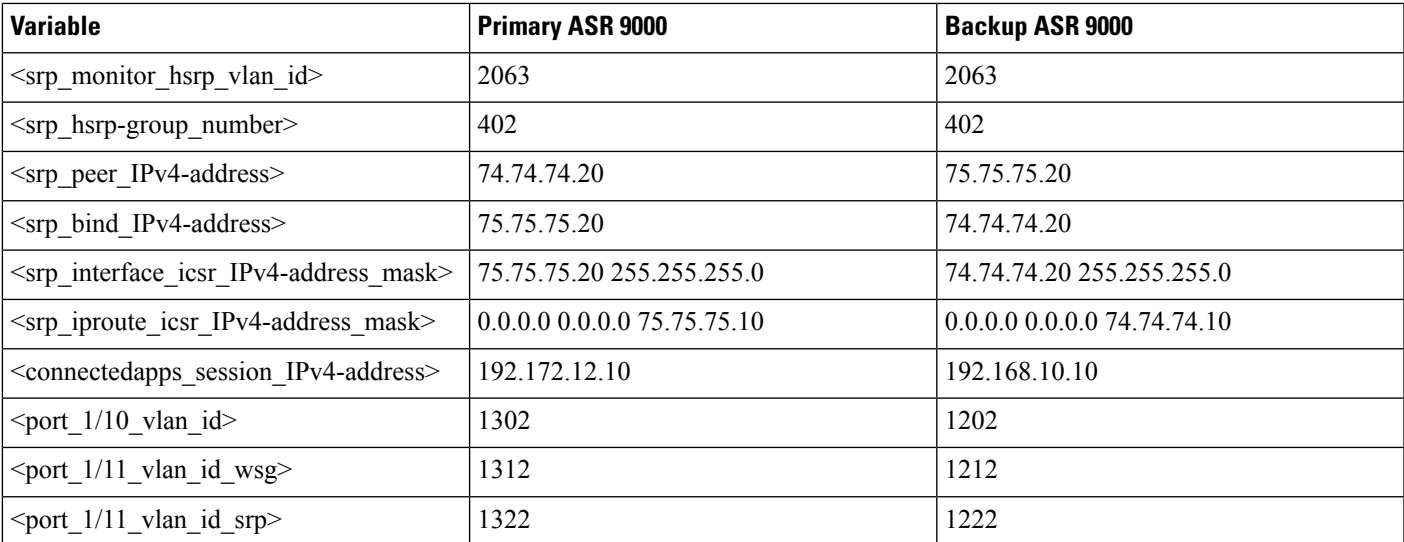

### **Table 4: StarOS IP Address Mapping - SecGW3**

 $\overline{\phantom{a}}$ 

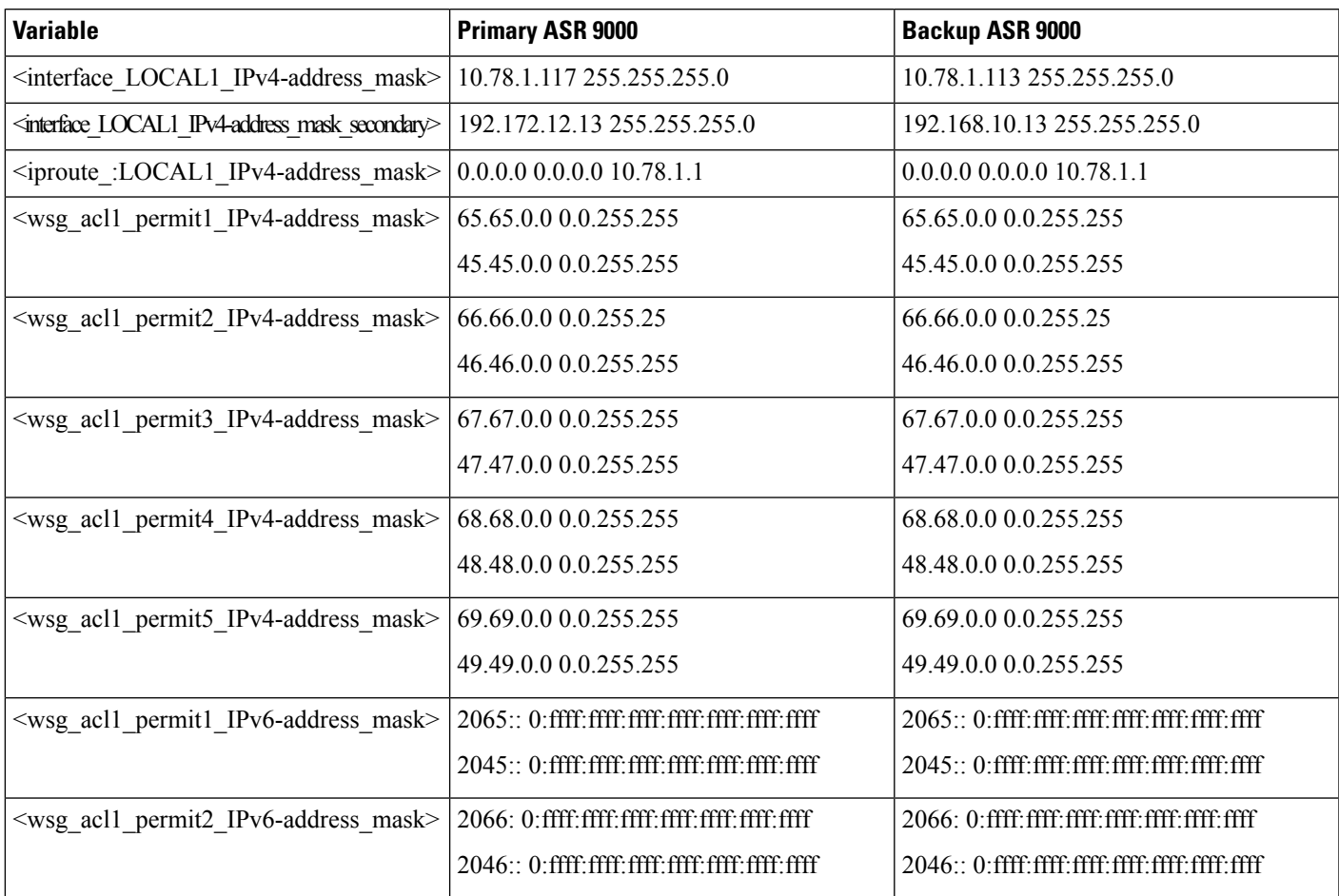

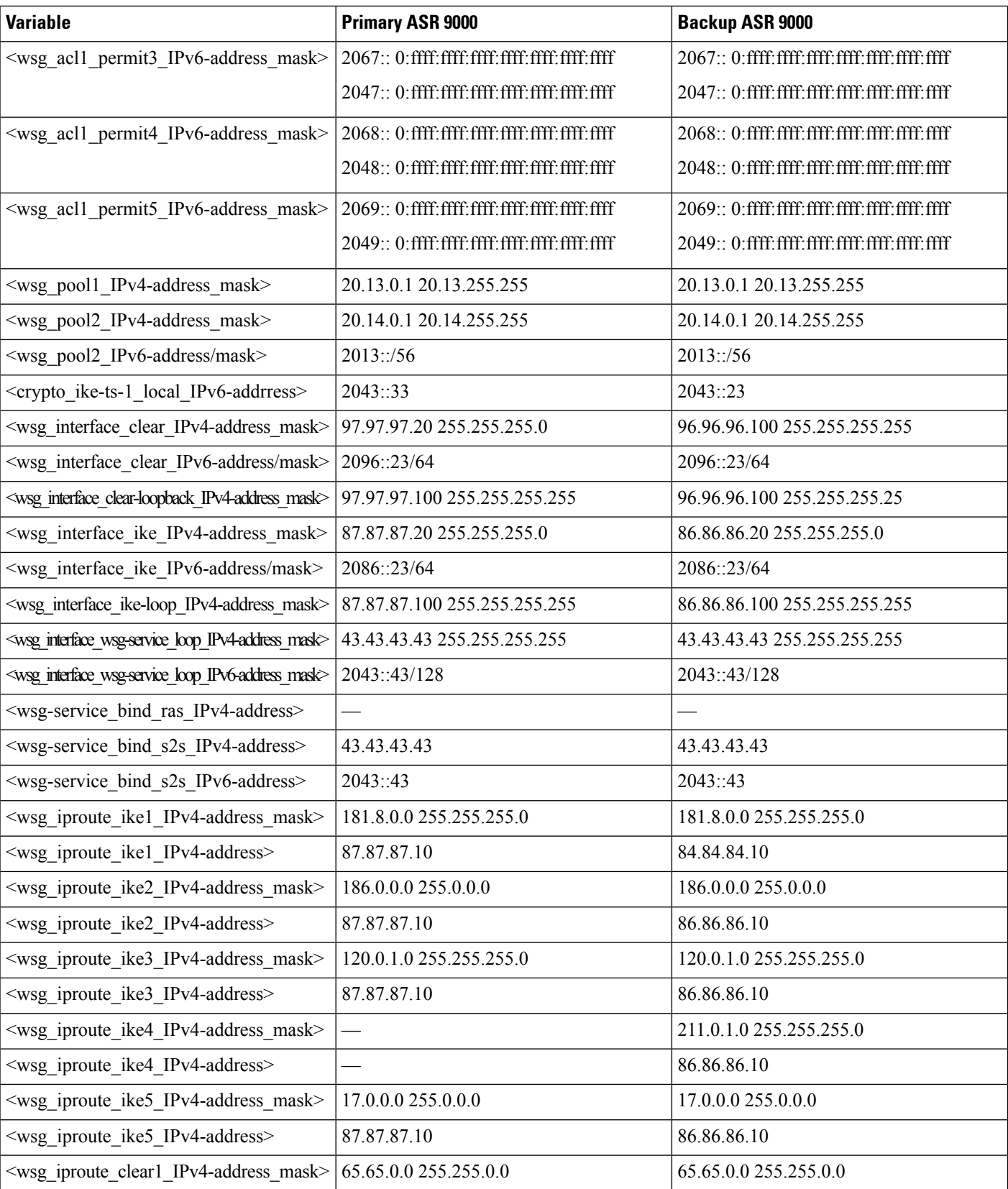

I

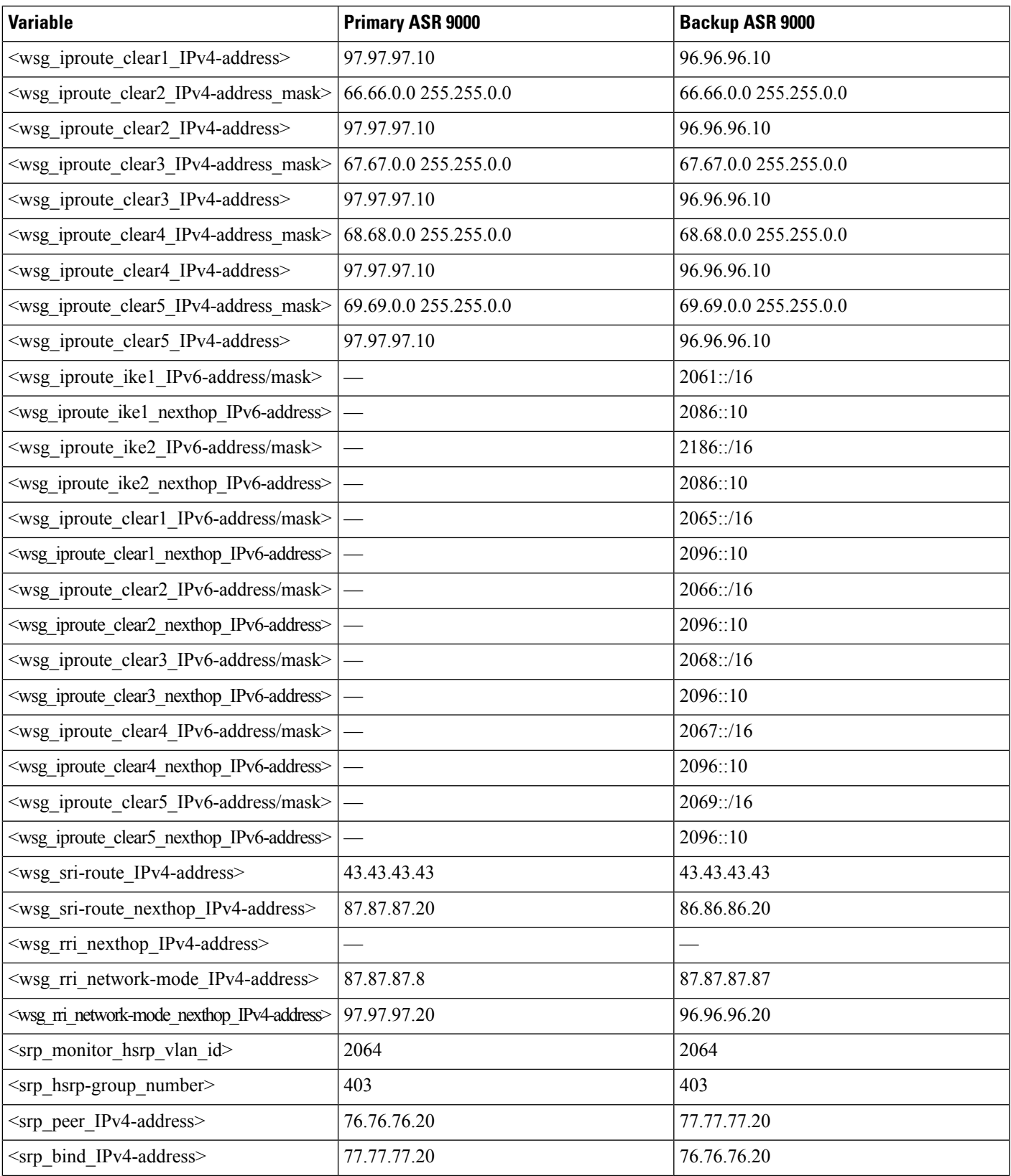

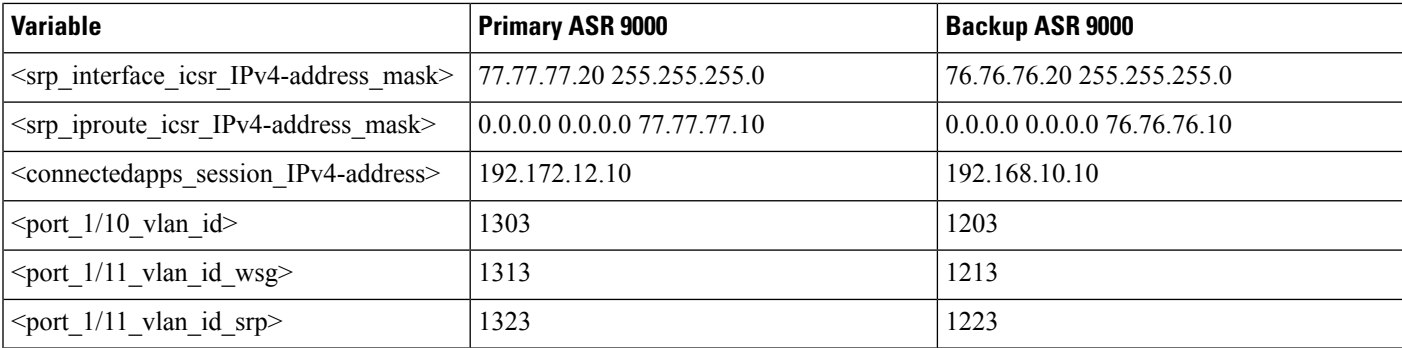

### **Table 5: StarOS IP Address Mapping - SecGW4**

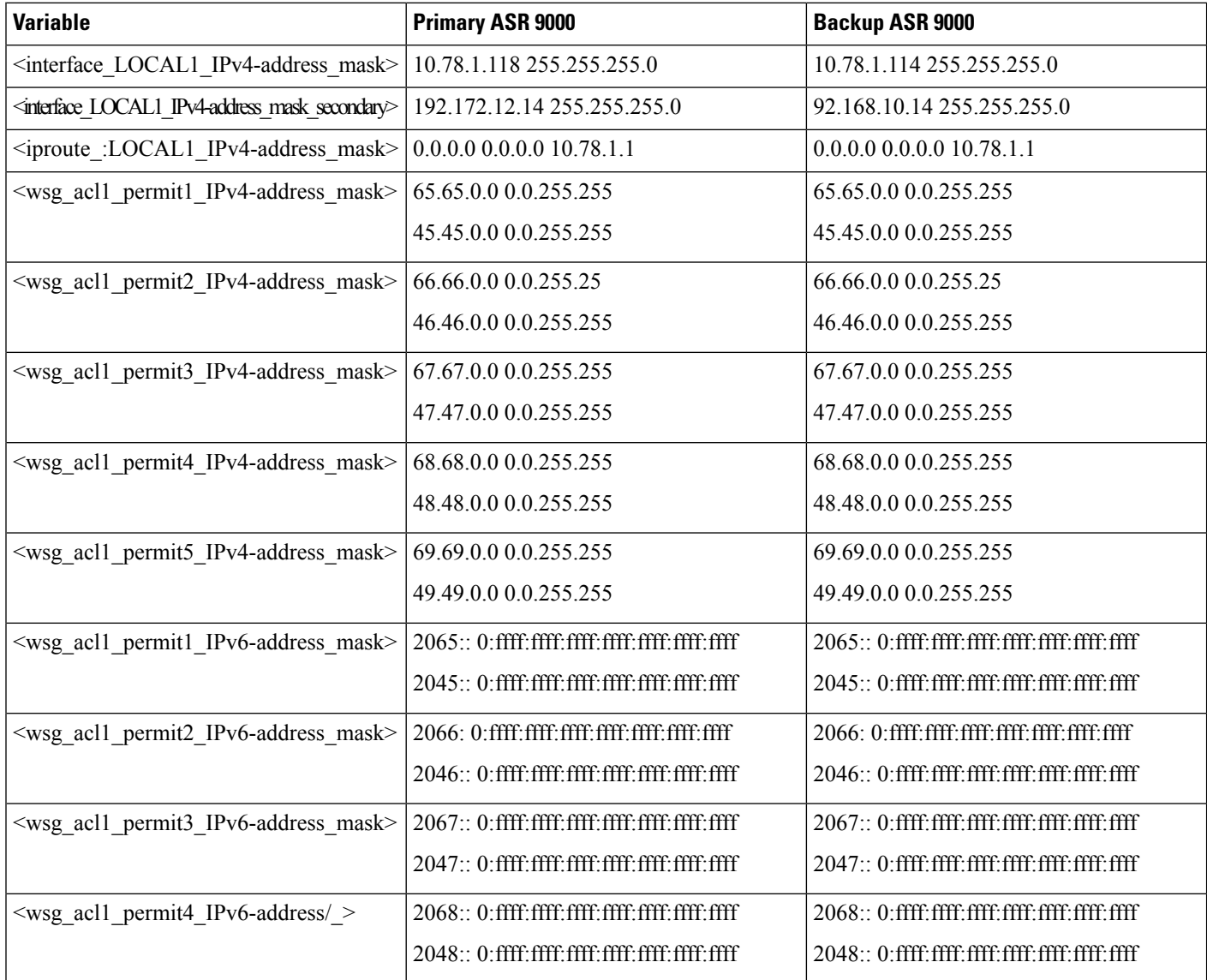

 $\mathbf l$ 

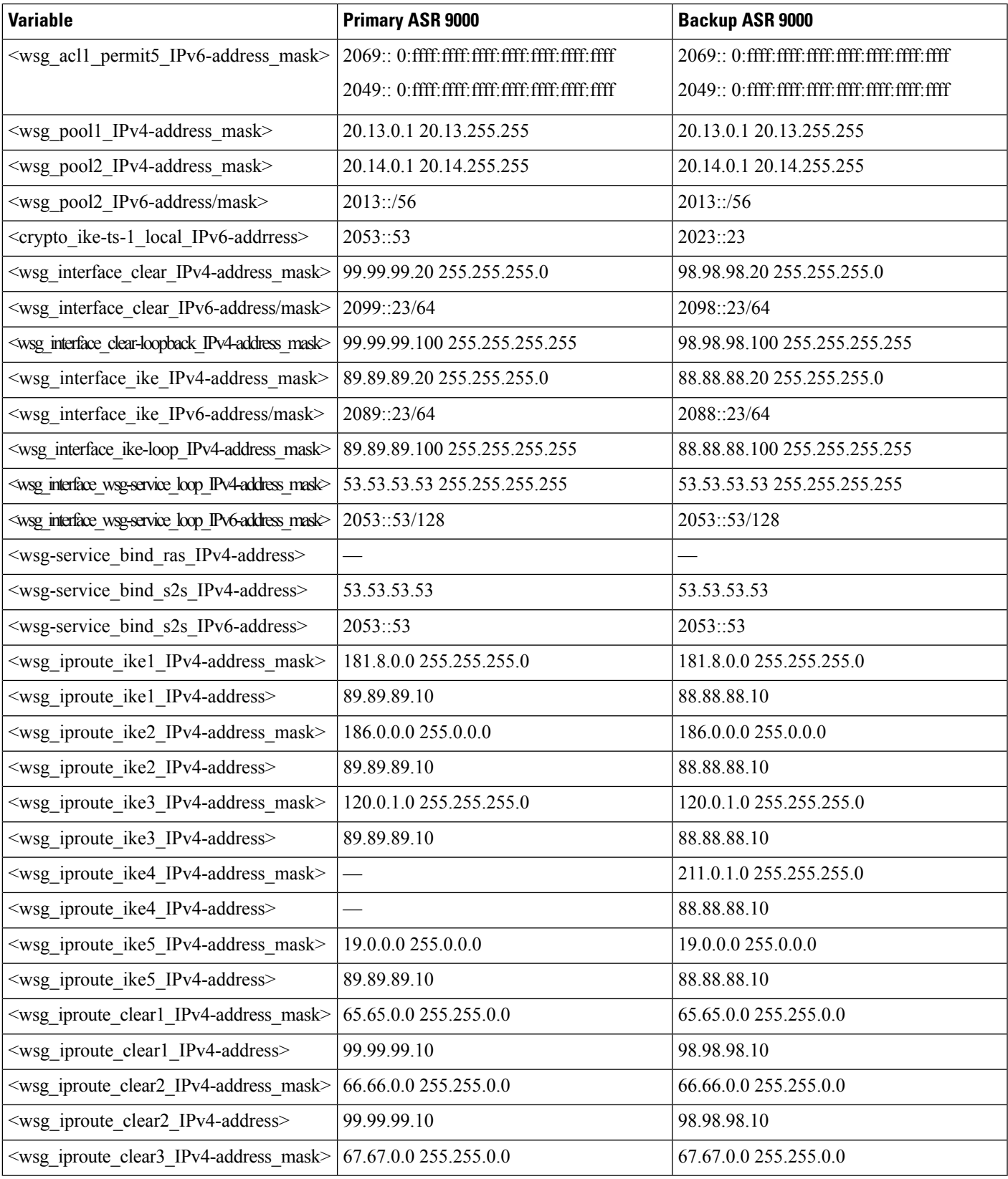

I

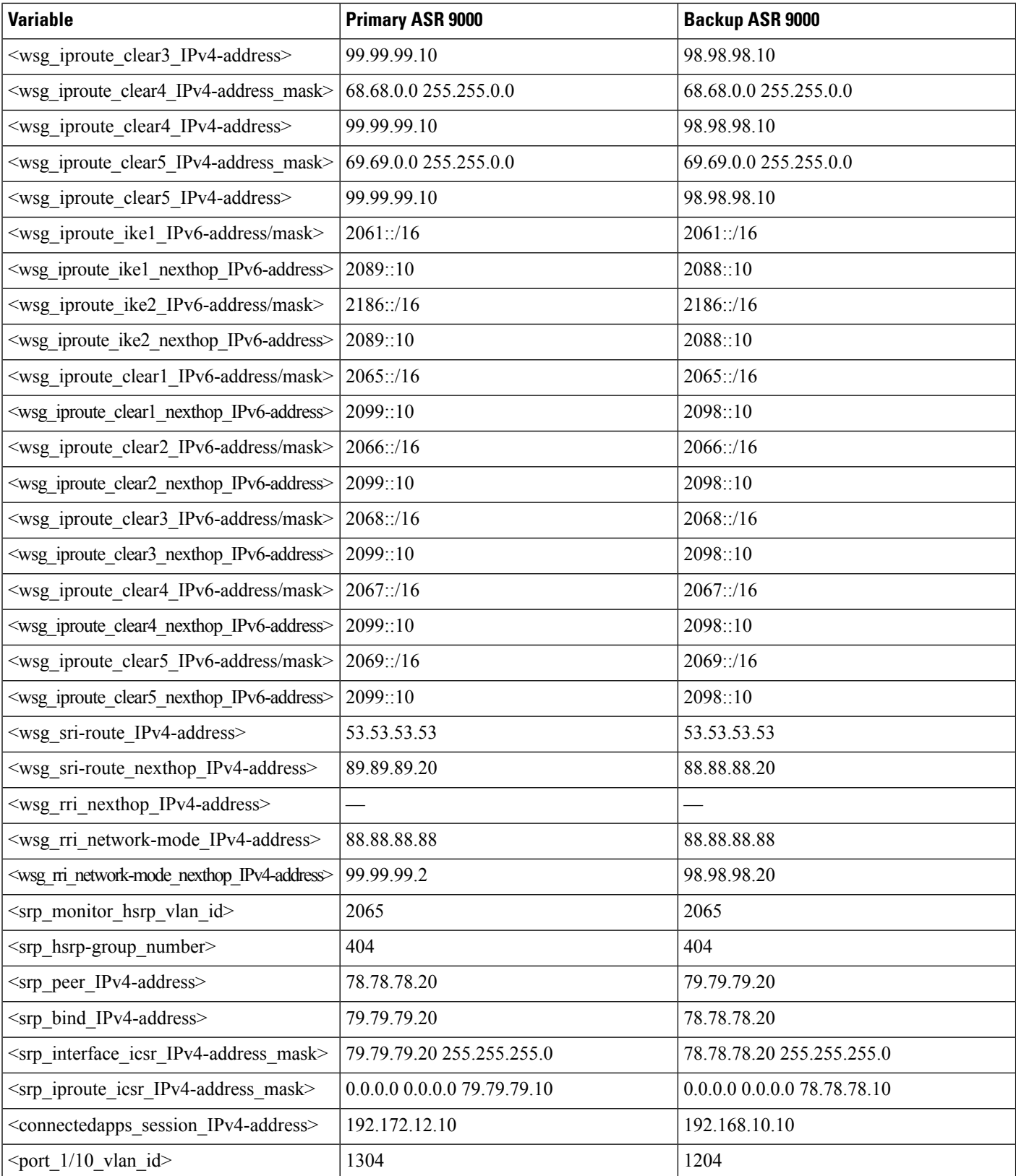

ı

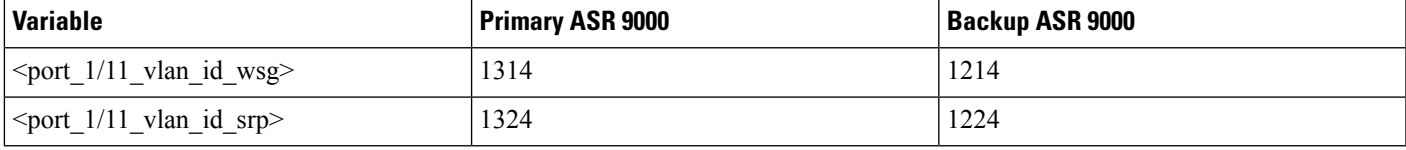

## **SecGW VM Configuration - Primary ASR 9000 Chassis**

```
config
   cli hidden
   tech-support test-commands encrypted password <unique_encrypted_password>
   logging disable eventid 10171
   logging disable eventid 10638
   logging disable eventid 12822
   logging disable eventid 12987
   license key "\
<SecGW_license_key>"
  system hostname <ASR9k_hostname>-<SecGW#>
   autoconfirm
   orbem
      no siop-port
      no iiop-port
   #exit
   require session recovery
   context local
      interface LOCAL1
         ip address <LOCAL1_IPv4-address_mask>
         ip address <LOCAL1_IPv4-address_mask_secondary>
      #exit
      server ftpd
      #exit
      ssh key <unique_encrypted_ssh_key1> len <length>
      ssh key <unique_encrypted_ssh_key2> len <length> type v2-rsa
      ssh key <unique_encrypted_ssh_key3> len <length> type v2-dsa
      server sshd
         subsystem sftp
      #exit
      server telnetd
      #exit
      subscriber default
      exit
      administrator admin encrypted password <unique_encrypted_password>
      aaa group default
      #exit
      ip route <iproute_:LOCAL1_IPv4-address_mask> LOCAL1
   #exit
   port ethernet 1/1
      description ICSR
      no shutdown
      bind interface LOCAL1 local
```

```
#exit
   ca-certificate name ca-cert-tls \
  pem data \
"-----BEGIN CERTIFICATE-----\n\
<certificate-data>
-----END CERTIFICATE-----"
   task facility mmedemux mmemgr-startup-percentage 90
mmemgr-startup-wait-time 600
   #exit
   #exit
   context srp
      service-redundancy-protocol
          hello-interval 3
          configuration-interval 60
          dead-interval 15
          checkpoint session duration non-ims-session 30
          route-modifier threshold 10
          priority 101
          monitor hsrp interface
GigabitEthernet0/2/0/18.<srp_monitor_hsrp_vlan_ID> afi-type ipv4 hsrp-group
<srp_hsrp-group_number>
          peer-ip-address <srp_peer_IPv4-address>
          bind address <srp_bind_IPv4-address>
      #exit
     interface icsr
          ip address <srp_interface_icsr_IPv4-address_mask_per_CPU-VM>
     #exit
     subscriber default
     exit
     aaa group default
     #exit
     ip route <srp_iproute_IPv4-address_mask> <srp_iproute_IPv4-address> icsr
   #exit
   context wsg
     ip access-list acl1
         permit ip <wsg_acl1_permit1_IPv4-address_mask>
<wsg_acl1_permit1_IPv4-address_mask> protocol <IPv4-address_mask>
        permit ip <wsg_acl1_permit2_IPv4-address_mask>
<wsg_acl1_permit2_IPv4-address_mask> protocol <IPv4-address_mask>
         permit ip <wsg_acl1_permit3_IPv4-address_mask>
<wsg_acl1_permit3_IPv4-address_mask> protocol <IPv4-address_mask>
        permit ip <wsg_acl1_permit4_IPv4-address_mask>
<wsg_acl1_permit4_IPv4-address_mask> protocol <IPv4-address_mask>
         permit ip <wsg_acl1_permit5_IPv4-address_mask>
<wsg_acl1_permit5_IPv4-address_mask> protocol <IPv4-address_mask>
     #exit
     ipv6 access-list acl1
         permit ip <wsg_acl1_permit1_IPv6-address_mask>
<wsg_acl1_permit1_IPv6-address_mask>
        permit ip <wsg_acl1_permit2_IPv6-address_mask>
<wsg_acl1_permit2_IPv6-address_mask>
        permit ip <wsg_acl1_permit3_IPv6-address_mask>
```

```
<wsg_acl1_permit3_IPv6-address_mask>
         permit ip <wsg_acl1_permit4_IPv6-address_mask>
<wsg_acl1_permit4_IPv6-address_mask>
        permit ip <wsg_acl1_permit5_IPv6-address_mask>
<wsg_acl1_permit5_IPv6-address_mask>
     #exit
     ip pool <IPv4_pool_name> range <wsg_pool1_IPv4-address/mask>
<wsg_pool2_IPv4-address_mask> public <pool_priority>
     ip pool <IPv4_pool_name> range <wsg_pool2_IPv4-address/mask>
<wsg_pool2_IPv4-address_mask> public <pool_priority>
     ipv6 pool <IPv6_pool_name> prefix <wsg_pool1_IPv6-address/mask>
public<pool_priority>
     ipsec transform-set ipsec-ts-1
     #exit
     ikev2-ikesa transform-set ike-ts-1
     #exit
     crypto template ipv4 ikev2-dynamic
         authentication local pre-shared-key encrypted key
<unique_encrypted_key>
        authentication remote pre-shared-key encrypted key
<unique_encrypted_key>
        max-childsa 5 overload-action ignore
         ikev2-ikesa transform-set list ike-ts-1
         ikev2-ikesa rekey
        payload ipv4 match childsa match ipv4
           ip-address-alloc dynamic
           ipsec transform-set list ipsec-ts-1
           rekey keepalive
         #exit
     #exit
     crypto template ipv6 ikev2-dynamic
      authentication local pre-shared-key encrypted key <unique_encrypted_key>
       authentication remote pre-shared-key encrypted key
<unique_encrypted_key>
       max-childsa 5 overload-action ignore
       ikev2-ikesa transform-set list ike-ts-1
       ikev2-ikesa rekey
       payload ipv6 match childsa match ipv6
          ip-address-alloc dynamic
          ipsec transform-set list ipsec-ts-1
          rekey keepalive
       #exit
       identity local id-type ip-addr id <crypto_ike-ts-1_IPv6-address>
     #exit
     interface clear
       ip address <wsg_interface_clear_IPv4-address>
       ipv6 address <wsg_interface_clear_IPv6-address> secondary
     #exit
     interface ike
       ip address <wsg_interface_ike_IPv4-address>
       ipv6 address <wsg_interface_ike_IPv6-address> secondary
     #exit
```

```
interface ike-loop loopback
       ip address <wsg_interface_ike-loop_IPv4-address_mask> srp-activate
     #exit
     interface wsg-service-ipv4 loopback
       ip address <wsg_interface_wsg-service_loop_IPv4-address_mask> srp-activate
     #exit
     interface wsg-service-ipv6 loopback
       ipv6 address <wsg_interface_wsg-service_loop_IPv6-address/mask> srp-activate
     #exit
     subscriber default
     exit
     aaa group default
     #exit
     wsg-service ipv4-ras
       deployment-mode remote-access
     #exit
     wsg-service ipv4-s2s
       deployment-mode site-to-site
       ip access-group acl1
       bind address <wsg-service_bind_rar_IPv4-address> crypto-template ipv4
     #exit
     wsg-service ipv6-s2s
       deployment-mode site-to-site
       ipv6 access-group acl1
       bind address <wsg-service_bind_s2s_IPv6-address> crypto-template ipv6
     #exit
     ip route <wsg_iproute_clear1_IPv4-address_mask> <wsg_iproute_clear1_IPv4-address>
clear
     ip route <wsg_iproute_ike1_IPv4-address mask> <wsg_iproute_ike1_IPv4-address> ike
     ip route <wsg_iproute_clear2_IPv4-address_mask> <wsg_iproute_clear2_IPv4-address>
clear
     ip route <wsg_iproute_clear3_IPv4-address_mask> <wsg_iproute_clear3_IPv4-address>
clear
     ip route <wsg_iproute_clear4_IPv4-address_mask> <wsg_iproute_clear4_IPv4-address>
clear
     ip route <wsg_iproute_clear5_IPv4-address_mask> <wsg_iproute_clear5_IPv4-address>
clear
     ipv6 route <wsg_iproute_clear1_IPv6-address/mask>
<wsg_iproute_clear1_nexthop_IPv6-address> interface clear
     ipv6 route <wsg_iproute_clear2_IPv6-address/mask>
<wsg_iproute_clear2_nexthop_IPv6-address> interface clear
     ipv6 route <wsg_iproute_clear3_IPv6-address/mask>
<wsg_iproute_clear3_nexthop_IPv6-address> interface clear
     ipv6 route <wsg_iproute_ike2_IPv6-address/mask>
<wsg_iproute_ike2_nexthop_IPv6-address> interface ike
     ip route <wsg_iproute_ike2_IPv4-address mask> <wsg_iproute_ike2_IPv4-address> ike
     ip route <wsg_iproute_ike3_IPv4-address mask> <wsg_iproute_ike3_IPv4-address> ike
     ipv6 route <wsg_iproute_clear4_IPv6-address/mask>
```

```
<wsg_iproute_clear4_nexthop_IPv6-address> interface clear
     ipv6 route <wsg_iproute_clear5_IPv6-address/mask>
<wsg_iproute_clear5_nexthop_IPv6-address> interface clear
     ipv6 route <wsg_iproute_ike3_IPv6-address/mask>
<wsg_iproute_ike3_nexthop_IPv6-address> interface ike
     ip route <wsg_iproute_ike4_IPv4-address mask> <wsg_iproute_ike4_IPv4-address> ike
     ip route <wsg_iproute_ike5_IPv4-address mask> <wsg_iproute_ike5_IPv4-address> ike
     ip sri-route <wsg_sri-route_IPv4-address>
next-hop<wsg_sri-route_nexthop_IPv4-address> interface ike
     ip rri-route network-mode L3 <wsg_rri-route_network-mode_IPv4-address>
next-hop<wsg_rri-route_network-mode_nexthop_IPv4-address> interface clear
   #exit
   connectedapps
     sess-userid root
     sess-passwd encrypted password <unique_encrypted_password>
     sess-name <srp_hsrp-group_number>
     sess-ip-address <connectapps_session_IPv4-address>
     rri-mode BOTH
     ha-chassis-mode inter
     ha-network-mode L3
     ca-certificate-name ca-cert-tls
     activate
   #exit
   wsg-lookup
     priority 1 source-netmask 28 destination-netmask 28
     priority 2 source-netmask 32 destination-netmask 32
     priority 3 source-netmask 16 destination-netmask 16
     priority 4 source-netmask 24 destination-netmask 24
     priority 5 source-netmask 16 destination-netmask 24
   #exit
   port ethernet 1/10
     no shutdown
     vlan <port_1/10_vlan_id>
       no shutdown
       bind interface ike wsg
     #exit
   #exit
   port ethernet 1/11
     no shutdown
     vlan <port_1/11_vlan_id_wsg>
       no shutdown
       bind interface clear wsg
     #exit
     vlan <port_1/11_vlan_id_srp>
       no shutdown
       bind interface icsr srp
     #exit
   #exit
end
```
### **SecGW VM Configuration - Backup ASR 9000 Chassis**

```
config
   cli hidden
   tech-support test-commands encrypted password <unique_encrypted_password>
   license key "\
<SecGW_license_key>"
   system hostname <ASR9k_hostname>-<SecGW#>
   autoconfirm
   orbem
      no siop-port
      no iiop-port
   #exit
   crash enable encrypted url <encrypted_url>
   require session recovery
   context local
     interface LOCAL1
         ip address <LOCAL1_IPv4-address_mask>
         ip address <LOCAL1_IPv4-address_mask_secondary>
     #exit
     server ftpd
     #exit
     ssh key <unique_encrypted_ssh_key1> len <length>
      ssh key <unique_encrypted_ssh_key2> len <length> type v2-rsa
      ssh key <unique_encrypted_ssh_key3> len <length> type v2-dsa
     server sshd
       subsystem sftp
     #exit
     server telnetd
     #exit
     subscriber default
     exit
     administrator admin encrypted password <unique_encrypted_password>
     aaa group default
     #exit
      ip route <iproute_:LOCAL1_IPv4-address_mask> LOCAL1
   #exit
   port ethernet 1/1
     description ICSR
     no shutdown
     bind interface LOCAL1 local
   #exit
   ca-certificate name ca-cert-tls \
  pem data \
"-----BEGIN CERTIFICATE-----\n\
<certificate-data>
-----END CERTIFICATE-----"
   task facility mmedemux mmemgr-startup-percentage 90
mmemgr-startup-wait-time 600
   #exit
   #exit
```

```
context srp
     service-redundancy-protocol
        hello-interval 3
        configuration-interval 60
        dead-interval 15
        checkpoint session duration non-ims-session 30
        route-modifier threshold 10
        priority 101
          monitor hsrp interface
GigabitEthernet0/2/0/18.<srp_monitor_hsrp_vlan_ID> afi-type ipv4 hsrp-group
<srp_hsrp-group_number>
        peer-ip-address <srp_peer_IPv4-address>
        bind address <srp_bind_IPv4-address>
      #exit
      interface icsr
        ip address <srp_interface_icsr_IPv4-address_mask_per_CPU-VM>
      #exit
     subscriber default
     exit
     aaa group default
     #exit
     ip route <srp_iproute_IPv4-address_mask> <srp_iproute_IPv4-address> icsr
   #exit
   context wsg
     ip access-list acl1
       permit ip <wsg_acl1_permit1_IPv4-address_mask> <wsg_acl1_permit1_IPv4-address_mask>
 protocol <IPv4-address_mask>
       permit ip <wsg_acl1_permit2_IPv4-address_mask> <wsg_acl1_permit2_IPv4-address_mask>
 protocol <IPv4-address_mask>
       permit ip <wsg_acl1_permit3_IPv4-address_mask> <wsg_acl1_permit3_IPv4-address_mask>
 protocol <IPv4-address_mask>
       permit ip <wsg_acl1_permit4_IPv4-address_mask> <wsg_acl1_permit4_IPv4-address_mask>
 protocol <IPv4-address_mask>
       permit ip <wsg_acl1_permit5_IPv4-address_mask> <wsg_acl1_permit5_IPv4-address_mask>
 protocol <IPv4-address_mask>
     #exit
     ipv6 access-list acl1
         permit ip <wsg_acl1_permit1_IPv6-address_mask>
<wsg_acl1_permit1_IPv6-address_mask>
         permit ip <wsg_acl1_permit2_IPv6-address_mask>
<wsg_acl1_permit2_IPv6-address_mask>
         permit ip <wsg_acl1_permit3_IPv6-address_mask>
<wsg_acl1_permit3_IPv6-address_mask>
         permit ip <wsg_acl1_permit4_IPv6-address_mask>
<wsg_acl1_permit4_IPv6-address_mask>
         permit ip <wsg_acl1_permit5_IPv6-address_mask>
<wsg_acl1_permit5_IPv6-address_mask>
     #exit
     ip pool <IPv4_pool_name> range <wsg_pool1_IPv4-address/mask>
<wsg_pool2_IPv4-address_mask> public <pool_priority>
      ipv6 pool <IPv6_pool_name> prefix <wsg_pool1_IPv6-address/mask>
public<pool_priority>
     ipsec transform-set ipsec-ts-1
```

```
#exit
     ikev2-ikesa transform-set ike-ts-1
     #exit
     crypto template ipv4 ikev2-dynamic
      authentication local pre-shared-key encrypted key <unique_encrypted_key>
       authentication remote pre-shared-key encrypted key
<unique_encrypted_key>
       max-childsa 5 overload-action ignore
       ikev2-ikesa transform-set list ike-ts-1
       ikev2-ikesa rekey
       payload ipv4 match childsa match ipv4
         ip-address-alloc dynamic
         ipsec transform-set list ipsec-ts-1
         rekey keepalive
       #exit
     #exit
     crypto template ipv6 ikev2-dynamic
      authentication local pre-shared-key encrypted key <unique_encrypted_key>
       authentication remote pre-shared-key encrypted key
<unique_encrypted_key>
       max-childsa 5 overload-action ignore
       ikev2-ikesa transform-set list ike-ts-1
       ikev2-ikesa rekey
       payload ipv6 match childsa match ipv6
         ip-address-alloc dynamic
         ipsec transform-set list ipsec-ts-1
         rekey keepalive
       #exit
       identity local id-type ip-addr id <crypto_ike-ts-1_IPv6-address>
     #exit
     interface clear
       ip address <wsg_interface_clear_IPv4-address>
       ipv6 address <wsg_interface_clear_IPv6-address> secondary
     #exit
     interface ike
       ip address <wsg_interface_ike_IPv4-address>
       ipv6 address <wsg_interface_ike_IPv6-address> secondary
     #exit
     interface ike-loop loopback
       ip address <wsg_interface_ike-loop_IPv4-address_mask> srp-activate
     #exit
     interface wsg-service-ipv4 loopback
       ip address <wsg_interface_wsg-service_loop_IPv4-address_mask> srp-activate
     #exit
     interface wsg-service-ipv6 loopback
      ipv6 address <wsg_interface_wsg-service_loop_IPv6-address/mask> srp-activate
     #exit
     subscriber default
     exit
```

```
aaa group default
      #exit
      wsg-service ipv4-s2s
        deployment-mode site-to-site
        ip access-group acl1
        bind address <wsg-service_bind_rar_IPv4-address> crypto-template ipv4
      #exit
      wsg-service ipv6-s2s
        deployment-mode site-to-site
        ipv6 access-group acl1
        bind address <wsg-service_bind_s2s_IPv6-address> crypto-template ipv6
      #exit
      ip route <wsg_iproute_clear1_IPv4-address_mask> <wsg_iproute_clear1_IPv4-address>
 clear
     ip route <wsg_iproute_ike1_IPv4-address mask> <wsg_iproute_ike1_IPv4-address> ike
      ip route <wsg_iproute_clear2_IPv4-address_mask> <wsg_iproute_clear2_IPv4-address>
 clear
      ip route <wsg_iproute_clear3_IPv4-address_mask> <wsg_iproute_clear3_IPv4-address>
 clear
      ip route <wsg_iproute_clear4_IPv4-address_mask> <wsg_iproute_clear4_IPv4-address>
 clear
      ip route <wsg_iproute_clear5_IPv4-address_mask> <wsg_iproute_clear5_IPv4-address>
 clear
      ipv6 route <wsg_iproute_clear1_IPv6-address/mask>
<wsg_iproute_clear1_nexthop_IPv6-address> interface clear
      ipv6 route <wsg_iproute_clear2_IPv6-address/mask>
<wsg_iproute_clear2_nexthop_IPv6-address> interface clear
      ipv6 route <wsg_iproute_clear3_IPv6-address/mask>
<wsg_iproute_clear3_nexthop_IPv6-address> interface clear
      ipv6 route <wsg_iproute_ike2_IPv6-address/mask>
<wsg_iproute_ike2_nexthop_IPv6-address> interface ike
     ip route <wsg_iproute_ike2_IPv4-address mask> <wsg_iproute_ike2_IPv4-address> ike
     ip route <wsg_iproute_ike3_IPv4-address mask> <wsg_iproute_ike3_IPv4-address> ike
      ipv6 route <wsg_iproute_clear4_IPv6-address/mask>
<wsg_iproute_clear4_nexthop_IPv6-address> interface clear
      ipv6 route <wsg_iproute_clear5_IPv6-address/mask>
<wsg_iproute_clear5_nexthop_IPv6-address> interface clear
      ipv6 route <wsg_iproute_ike3_IPv6-address/mask>
<wsg_iproute_ike3_nexthop_IPv6-address> interface ike
     ip route <wsg_iproute_ike4_IPv4-address mask> <wsg_iproute_ike4_IPv4-address> ike
     ip route <wsg_iproute_ike5_IPv4-address mask> <wsg_iproute_ike5_IPv4-address> ike
      ip sri-route <wsg_sri-route_IPv4-address>
next-hop<wsg_sri-route_nexthop_IPv4-address> interface ike
      ip rri-route network-mode L3 <wsg_rri-route_network-mode_IPv4-address>
next-hop<wsg_rri-route_network-mode_nexthop_IPv4-address> interface clear
   #exit
   connectedapps
```

```
sess-userid root
     sess-passwd encrypted password <unique_encrypted_password>
     sess-name <srp_hsrp-group_number>
     sess-ip-address <connectapps_session_IPv4-address>
     rri-mode BOTH
     ha-chassis-mode inter
     ha-network-mode L3
     ca-certificate-name ca-cert-tls
     activate
   #exit
   wsg-lookup
     priority 1 source-netmask 28 destination-netmask 28
     priority 2 source-netmask 32 destination-netmask 32
     priority 3 source-netmask 16 destination-netmask 16
     priority 4 source-netmask 24 destination-netmask 24
     priority 5 source-netmask 16 destination-netmask 24
   #exit
   port ethernet 1/10
     no shutdown
     vlan <port_1/10_vlan_id>
       no shutdown
       bind interface ike wsg
     #exit
   #exit
   port ethernet 1/11
     no shutdown
     vlan <port_1/11_vlan_id_wsg>
       no shutdown
       bind interface clear wsg
     #exit
     vlan <port_1/11_vlan_id_srp>
       no shutdown
       bind interface icsr srp
     #exit
   #exit
end
```